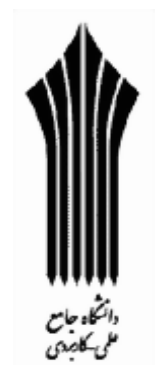

دانشگاه جامع علمي - كاربردي شركت داده پردازي ايران مركز آموزش عالي انفورماتيك

# گزارش كارآموزي كامپيوتر شهرداري

كافي نت اسمان

www.asemankafinet.ir

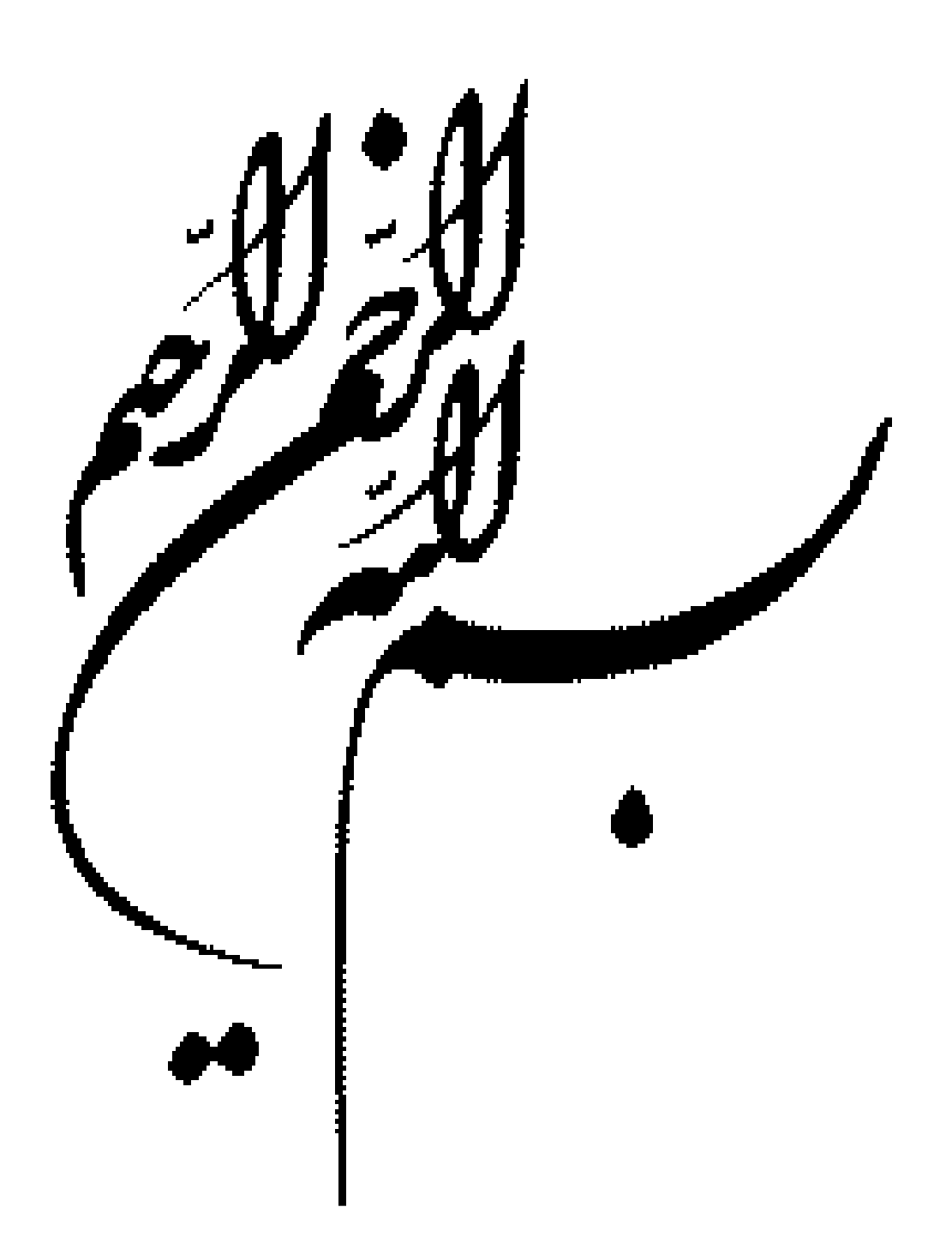

فهرست مطالب

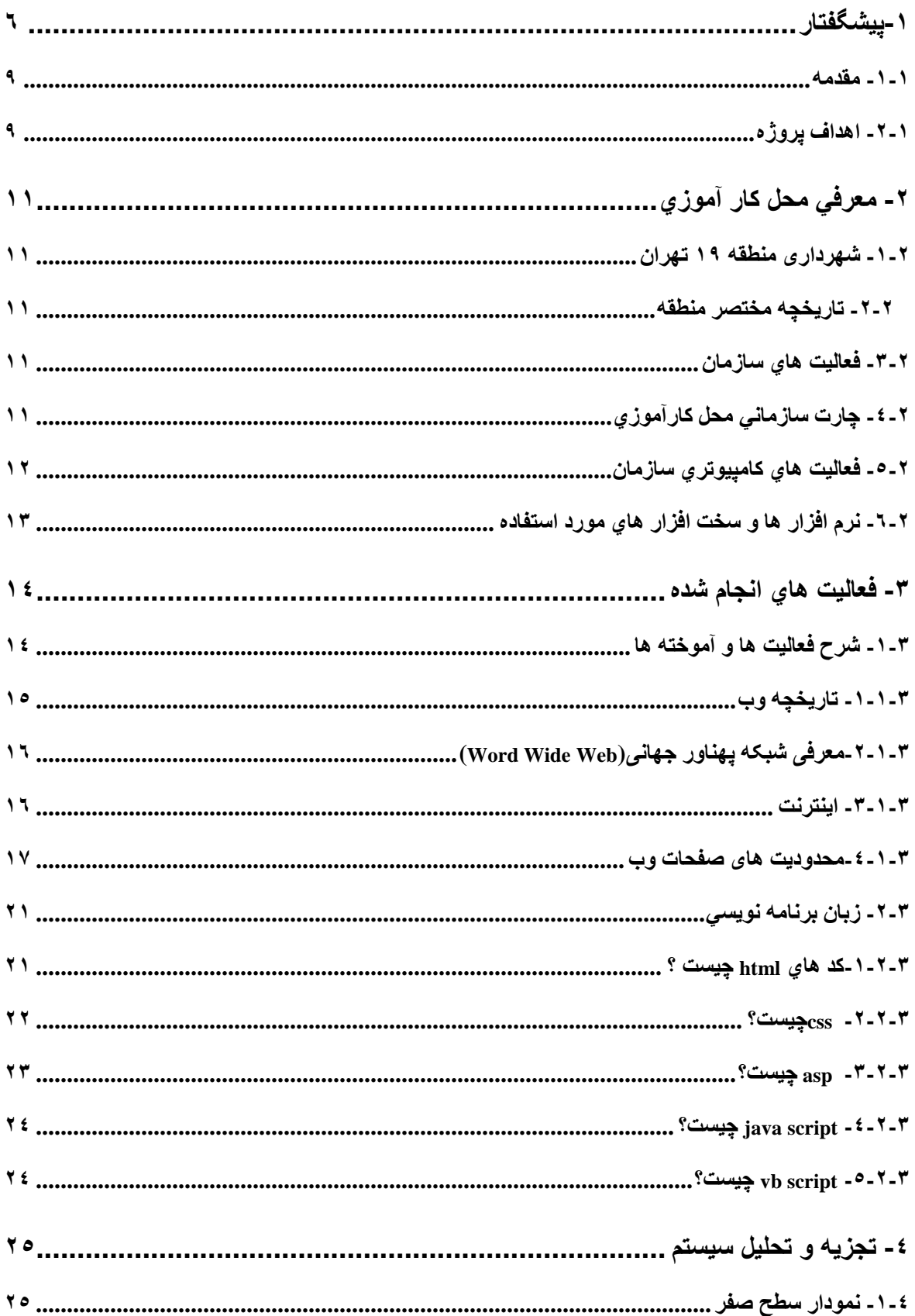

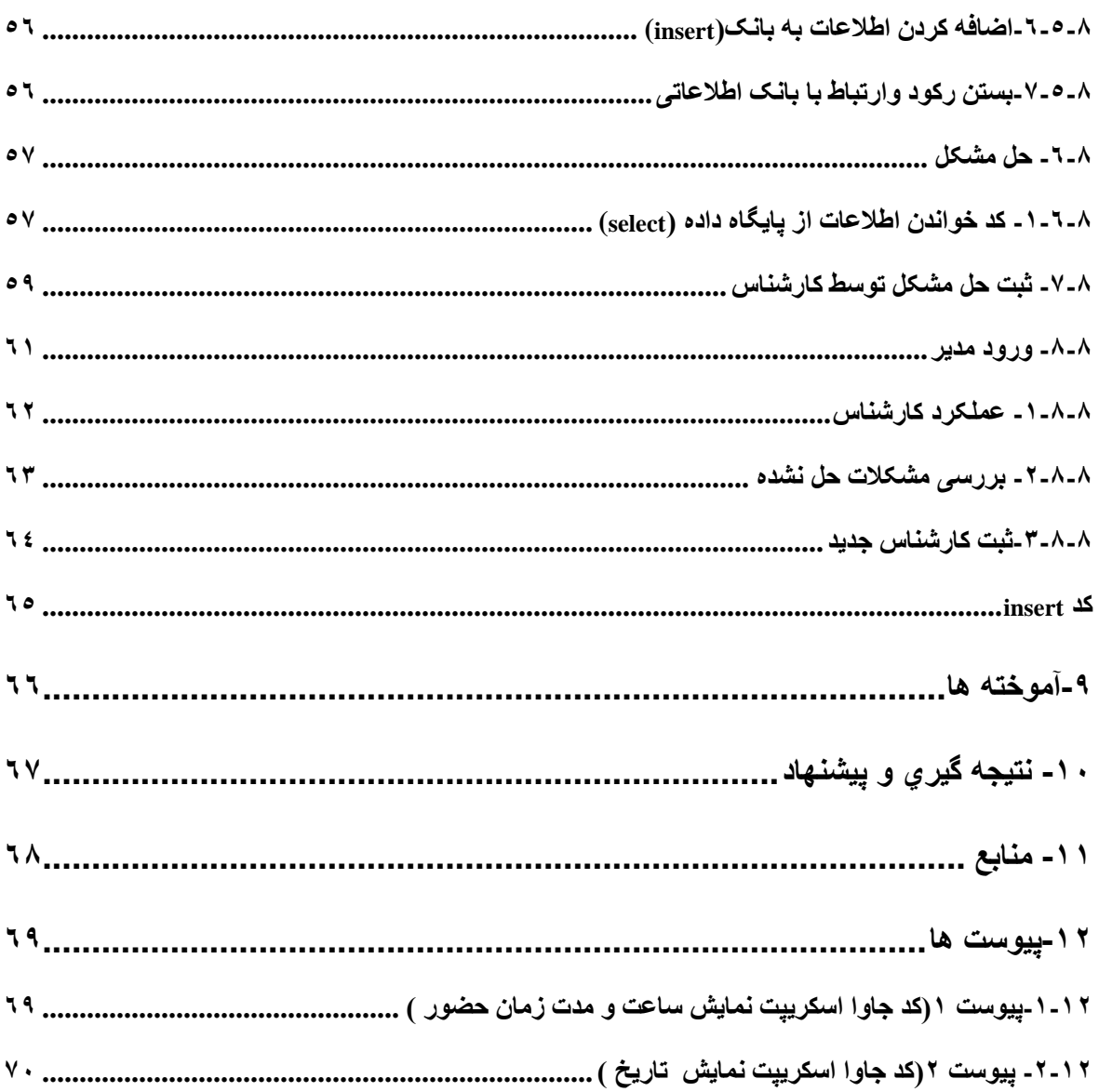

فهرست شكل ها

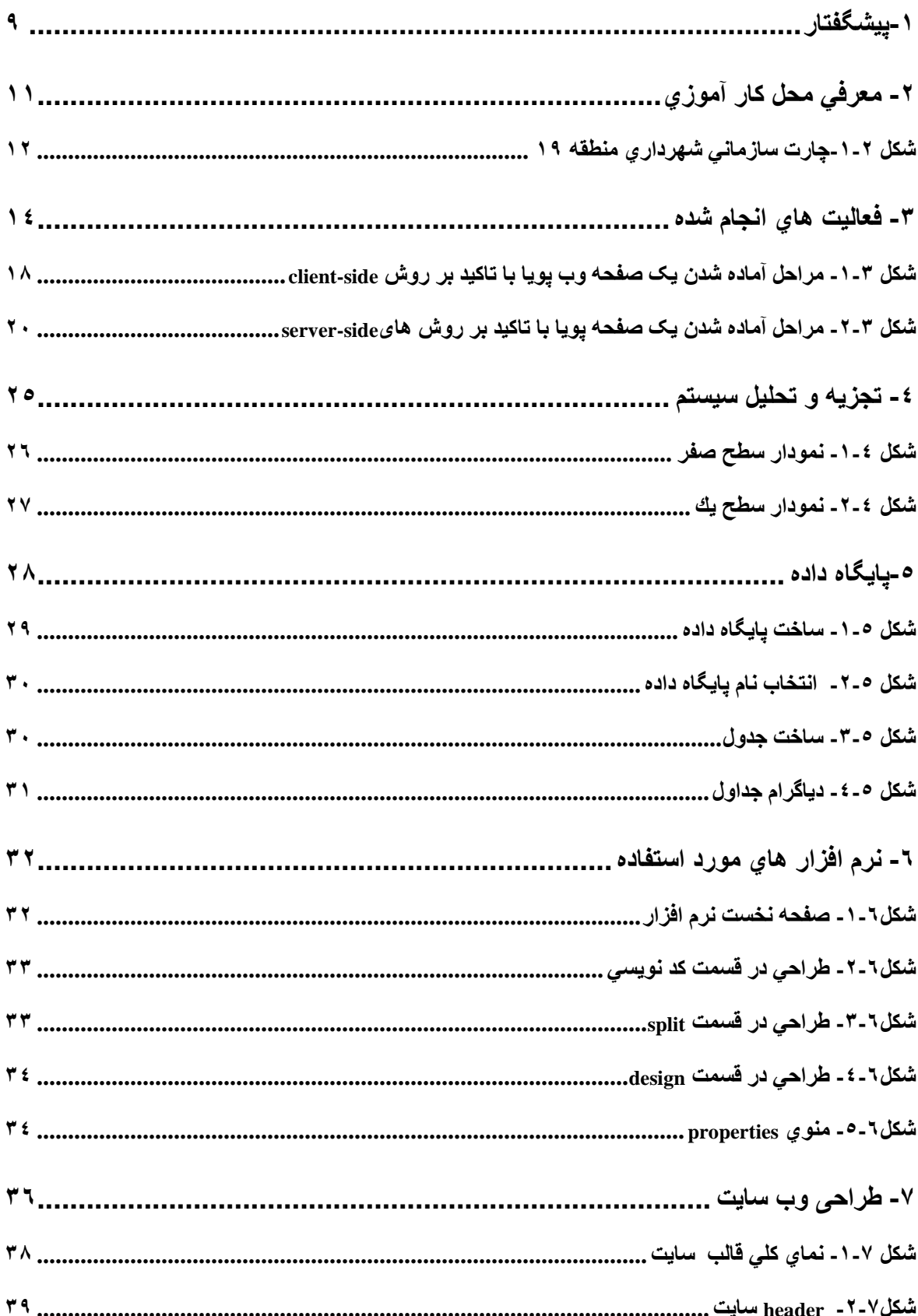

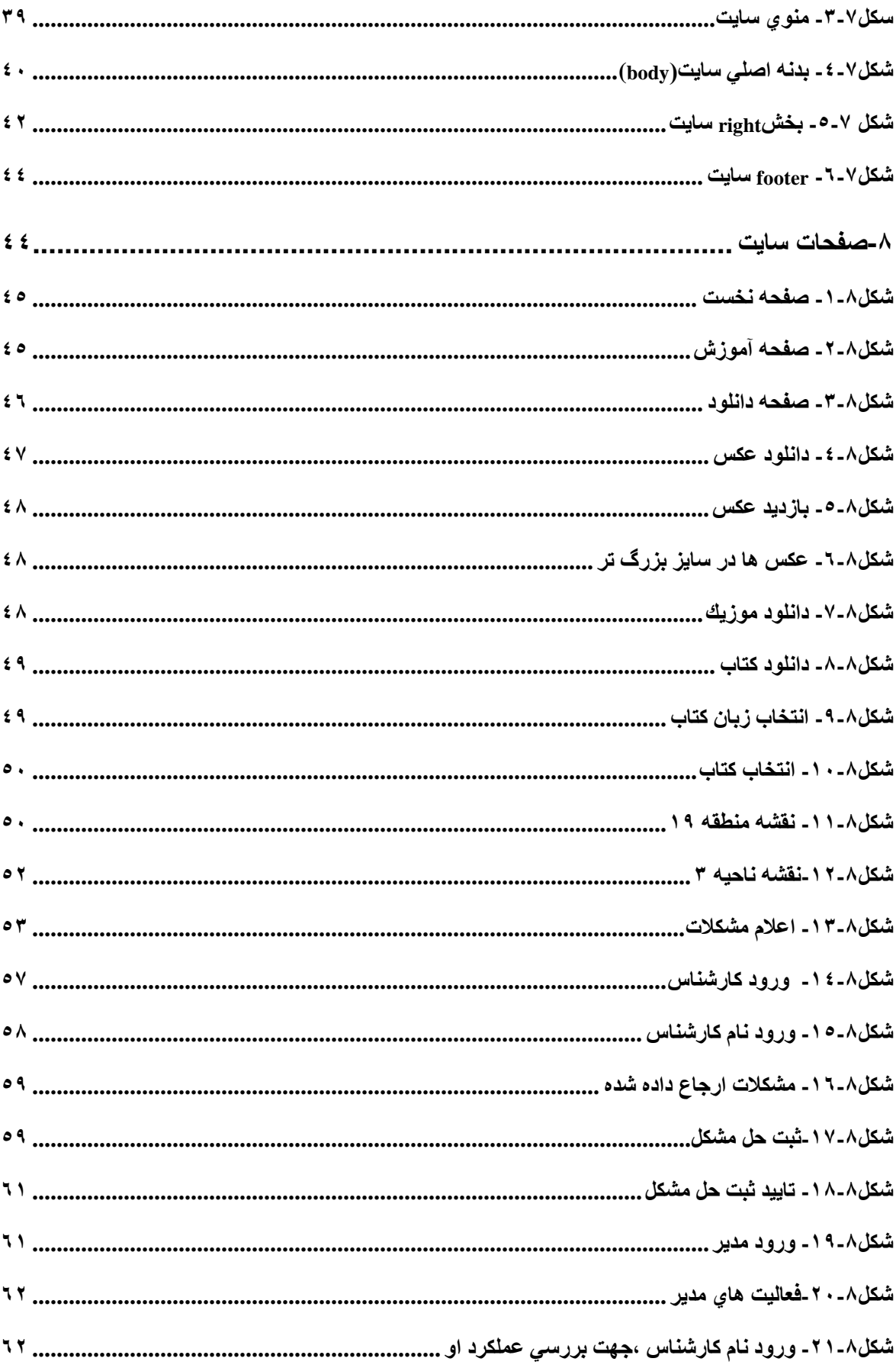

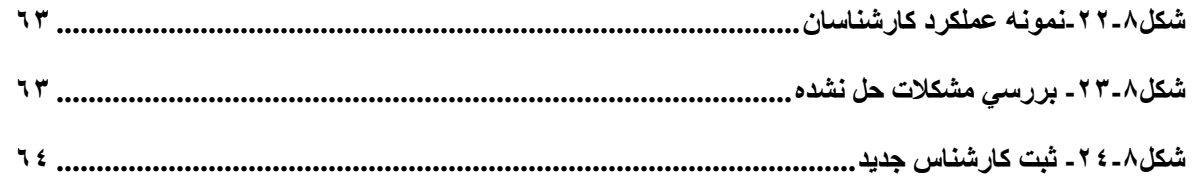

1- پيشگفتار

#### 1-1- مقدمه

با گسترش عصر ارتباطات و دنياي اينترنت سـايت ها و گروه هاي زيادي در اينترنت مشـغول به كار شـده اند كه روز به روز هم به تعداد آنها افزوده مي شـود . با اين وجود شركت ها و سازمان هاي مختلف اقدام به طراحي سـايت براي ارگان هاي خود نموده اند به عنوان مثال تقريبا تمامي دانشـگاه هاي كشـور براي اطلاع رساني به دانشجويان خود و ديگر امكانات آموزشي از جمله انتخاب واحد اينترنتي داراي سايت مے باشند.

با وجود اين ســايت هاي بســياري از فعاليت ها كه توســط كارمندان انجام ميگرفت و وقت زياد و نيروي زيادي ميگرفت با كمك اينترنت و سايت، در زمان كوتاه تر و با نيروي كمتر انجام ميگيرد. و اين خود دليل مهمي براي استفاده از سايت هاي اينترنتي ميباشد.

علاوه بر خود سـازمان ، مراجعين و كاربران هم راحت تر و با زمان كمتر كارشـان به انجام مي رسد و راضي تر هستند و اين براي شركت نكته حايض اهميتي است.

علاوه بر اين سـازمان هاي مي توانند در شبكه هاي كامپيوتري مخصوص به شركت خودشان سايت خصوصي ايجاد كنند ، كه فقط كارمندان عضو شبكه قادر به بازديد از آن باشند .

يكي از اين موارد در شـهرداري منطقه 19 ايجاد شـده است و امكانات مختلفي براي كاركنان فراهم كرده است.

كه هم در وقت صرفه جويي ميشود و هم كاركنان راضي تر هستند.

قبل از طراحي سـايت كاركنان اگر مشـكلي در سيستم كامپيوتري خود داشتند ميبايست به مركز سـايت شـهرداري مراجعه نموده و مشكل خود را اعلام مي كردند تا كارشناسان بخش مربوطه به مشكل رسيدگي كنند. البته علاوه بر اين مورد موارد مختلفي مثل امكانات تفريحي و آموزشي نيز براي كارمندان در سايت وجود دارد.

در روش قديمي نظم در كارها وجود نداشت و وقت زيادي از كارمندان گرفته ميشد و از كارهاي روزانه خود عقب مي افتادند.

در اين سـايت ما تلاش كرديم تمامي فعاليت ها در قالب سايت انجام گيرد و كاربر با ورود به سايت مشكلات خود را اعلام كرده و به بقيه كارهاي خود برسد.

#### 1-2- اهداف پروژه

در طراحي اين سايت اهداف زير دنبال شد.

- رفت و آمد به مركز سايت شهرداري كم تر ميشود .
- صرفه جويي در وقت كه از چند ساعت به چند كليك تغيير يافت.
	- رضايت كارمندان و كارشناسان

كه با تلاش هاي ما و كمك اساتيد توانستيم اين سايت را طراحي كنيم.

2- معرفي محل كار آموزي

2-1-1- شهرداري منطقه 19

در منتها اليه جنوبي شهر تهران واقع گرديده است و در مجاورت مناطق 16،17،18،20ميباشد.

و آدرس آن: تهران ، خاني آباد نو، انتهاي ميعاد، پشــت پارک بهشــت مي،باشــد تلفن:۴۱۹۸-۵۵۰۰\$۰  $0.001 \cdot \text{F191}$ ، و فكس : 5198.

 اين منطقه از بافتي قديمي برخوردار است و شامل محله هاي متعددي مي باشد كه مهمترين آنها عبارتند از: خاني آباد نو، شـهرك شـريعتي، عبدل آباد، نعمت آباد، صالح آباد، دولتخواه، شهرك احمديه و شهرك بخارائي. از جمله اماكن شاخص منطقه نيز مي توان به كوره هاي آجر پزي، ميدان تره بار مركزي شهر تهران و بهشت زهرا و مرقد مطهر امام راحل (ره) و مركز خريد و فروش همگاني خودرو اشاره نمود.

#### 2-2-تاريخچه مختصر منطقه

بررسي فرآيند شكل گيري و رشد اين منطقه گوياي اين موضوع است كه تا سال 1343 اين منطقه محدوده اي روسـتايي بوده كه با شبكه اي از راه هاي روستايي منتهي به جاده ساوه و شهرري در بستري طبيعي و كشاورزي استقرار داشته است. در بين سال هاي 1343 تا 1358 به صورت توسعه كالبدي شهر تهران فرآيند پيوند و جذب اين منطقه از طريق پادگان قلعه مرغي و كارگاه هاي صنعتي جوار، جاده ساوه و اسـتقرار كوره هاي آجرپزي آغاز گشته و به تدريج به ساير نقاط آن گسترش مي يابد. اين روند در سال هاي 1358 و 1366 از شـدت بيشتري برخوردار گشته به نحوي كه اين دوره زماني را مي توان به دوران تكميل جذب در تهران و استحاله بافت هاي روستايي، توسعه شتابان جمعيت و رشد مراكز سكونت گ اهي منطقـه نام نهاد. از ســـال 1366 تا به امروز را نيز مي توان به دوران ثبات قانوني، پيوســـتگي بافت هاي پراكنده، تامين كاربري خدمات شهري و احداث تجهيزات و تاسيسات شهري منطقه ناميد. 2- 3 - فعاليت هاي سازمان

در اين مركز فعاليت هاي گوناگوني انجام ميشود كه معمولا در همه شهرداري ها وجود دارد .

از جمله زيبا ســازي مناطق شهري، بازسازي مناطق مخروبه، احداث پارک ها و تفرجگاه هاو فضاي سـبز و كليه فعاليت هاي مربوط به شهر و راه سازي، فعاليت هاي مربوط به ترافيك شهري، امور فرهنگي و اجتماعي و ورزشي و...

2- 4 - چارت سازماني محل كارآموزي

چارت ســازماني شــهرداري منطقه ۱۹ را در شــكل (۲-۱) مي بينيد.محل فعاليت ما در اين مركز با دايره قرمز مشخص شده است.

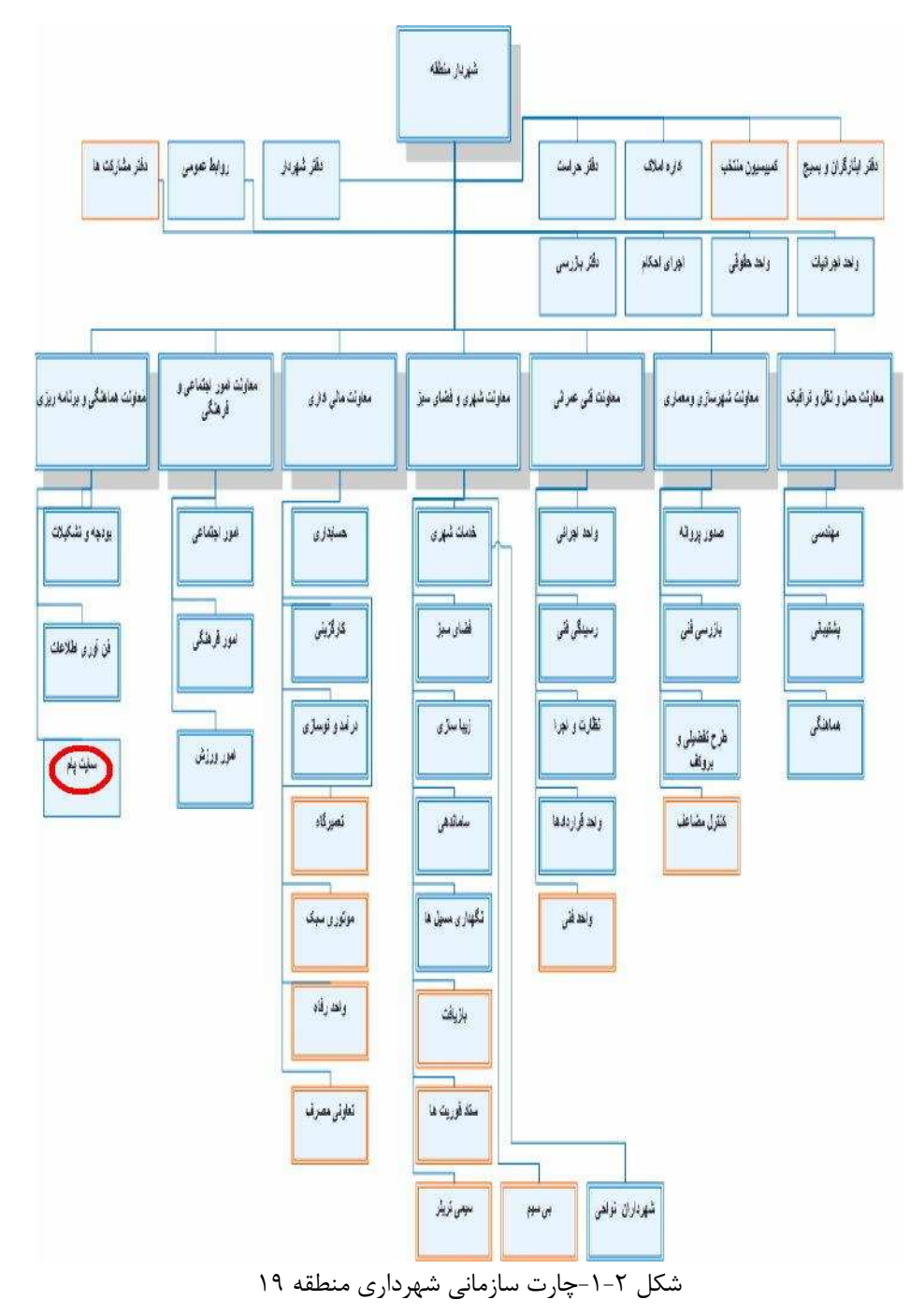

2- 5 - فعاليت هاي كامپيوتري سازمان

در اين مركز نيز همانند تمامي سازمان ها بسياري از فعاليت ها توسط كامپيوتر انجام ميگيرد .

از جمله اين فعاليت ها ميتوان به ،شـبكه كردن كامپيوتر هاي موجود در سازمان، فعاليت برروي پايگاه داده كل مركز و سازماندهي آن، رسيدگي به مشكلات سخت افزاري كارمندان، نصب برنامه هاي مختلف بر روي ســيتم هـاي كـارمندان و كليه فعاليت هاي كامپيوتري مربوط به شــهرداري ها كه با استفاده از نرم افزار هاي خاصي انجام ميگيرد، اشاره كرد.

2-6- نرم افزار ها و سخت افزار هاي مورد استفاده

در اين مركز به علت گوناگوني فعاليت ها تقريبا از بيشـتر نرم افزار هاي موجود استفاده مي شد از جمله آنتي ويروس مك آفي، برنامه هاي آفيس، و برنامه هاي ديگر كه از برنامه هاي اختصاصي آنها ميتوان به پام و شهرسازي اشاره كرد كه بر روي تمامي سيستم ها نصب بود.

3 - فعاليت هاي انجام شده

 از فعـاليت هايي كه ما در اين مركز انجام داديم مي توان به طراحي ســـايت براي مركز كامپيوتر شهرداري اشاره كرد كه در ادامه به طور كامل شرح آن را خواهيد ديد. از ديگر فعاليت هاي ما در شهرداري مي توان به موارد زير اشاره كرد. نصب آنتي ويروس و آپديت آن نصب ويندوز ،فرمت و پارتيشن بندي ويندوز نصب نرم افزار هاي مربوط به شهرداري از جمله پام و شهر سازي ساخت domain تعويض فن و هارد سيستم نصب آفيس و فونت و... كه بر روي چندين كامپيوتر انجام شد.

3 -1- شرح فعاليت ها و آموخته ها در اين قسمت به شرح تفصيلي فعاليت هاي خود براي طراحي سايت ميپردازيم. ابتدا توضـيحات مختصـري راجع به وب و برنامه نويسـي هايي كه در اين سـايت انجام شـده است ميدهيم كه در زير خواهيد ديد.

#### 3 -1-1- تاريخچه وب

تيم برنرز لي، بنيانگذار شـبكه جهاني وب، با برپايي يك سايت وب در آگوست ،1991 نام خود را به عنوان نخستين طراح وب در تاريخ نگاشت. او در نخستين وب سايت خود، از اَبرمتن و پيوندي براي ايميل (پست الكترونيك) استفاده كرده بود.

در آغاز، سايت هاي وب با كُدهاي ساده « اچ تيامال» نوشته ميشدند، گونه اي از زبان كُدنويسي كه سـاختار سـادهاي به وب سـايت ها مي داد، شامل سرتيتر و پاراگراف، و توانايي پيوند دادن به صفحه هاي وب ديگر، بـا اَبَرمتن. در مقايســــه با روش هاي ديگر، اين راه تازه و متفاوتي بود كه كاربران به ســـادگي ميتوانستند با يك مرورگر، صفحه هاي پيوند خورده را باز كنند.

با پيشرفت وب و هنر طراحي آن، زبان كُد نويسي اش، اَبَرمتن يا اچتي|م|ل، پيچيده تر و پرانعطاف تر شــد. ابزاري مانند جدول ها كه بيشــتر براي نمايش نمودارهاي داده اي بودند، به زودي مورد اســتفاده نادرسـت، براي چيدمان هاي پنهان در صـفحه هاي وب قرار گرفتند. با پيدايش صفحه هاي الگوي وب يا «CSS»، روش نادرسـت طراحي با جدول هاي پنهان در صـفحه، از گردونه خارج، و به حجاي آن استفاده مناسب از صفحه هاي الگوي وب يا «CSS«، جايگزين شد.

فن آوري هاي يكپارچه ســازي دادهگاه ها (Database(، مانند زبانهاي كُدنويســي ســمت ســرور با مدرن طراحي اســـتانداردهاي PHP, ASP.NET, ASP, JSP مـانند) Server-Side Scripting) الگوها (CSS(، ساختار سايت هاي وب را باز هم تغيير داده و آن را پيشرفته تر كرده اند.

همچنين ، با آمدن نگاره هاي جان دار و فن آوري هاي پويانمايي به صفحه ها، مانند فلَش (Flash(، چهره وب بيشتر از پيش تغيير كرد و توانمندي هاي تازه به سازندگان رسانه و طراح هاي وب داده شد، و توانايي هاي بيشتر و كارايي هاي تازه مرورگرها براي اچتي|م|ل.

### 3 -1-2- معرفي شبكه پهناور جهاني(**Web Wide Word**(

قبـل از به وجود آمدن اينترنت و وب روياي زاندا مطرح بود. در اين زمان تمامي علوم، مســـتندات، تصـاوير، صـوت، ويدئو و ... توسط هر فرد كه داراي يک دستگاه كامپيوتر بود در هر زمان و مكان دلخواه قابل دستيابي بود. زاندا, روياي"تندلسون" از يک کامپيوتر خيالي بود. وي دنيايي را که در آن اطلاعات از طريق ابر متن ها وابر رسـانه ها بصـورت يک شبکه تار عنکبوتي به هم متصل و مرتبط ميگرديدند پيش بيني كرده بود. در اين دنيا اطلاعات بصورت يك كتابخانه جهاني در نظر گرفته ميشوند. دستيابي به اين كتابخانه جهاني واسـتفاده از آن تاثير شـگرفي در جوامع متفاوت بشـري را به دنبال داشـته و منشـا بروز تحولات عظيم در حيات بشري خواهد بود.

 $-1 - 1 - 1 - 1$ اینترنت

اينترنت شــبكه اي از شــبكه هاي مرتبط به يكديگر بوده كه بر روي آن ســرويس هاي متعددي به منظور ارائه خدمات فعال ميباشند. بدون شك سرويس وب يكي از مهمترين سرويس هاي موجود بر روي اينترنت است كه بيشترين تاثير را در عموميت يافتن اينترنت در سطح جوامع بشري بر عهده داشته اس ت. وب در نگاه اول مانند يك سيستم اطلاعاتي توزيع شده است. در سيستم فوق اطلاعات براساس استاندارد هاي مربوطه و با يك سـاختار مشـخص قرار گرفته و با استفاده از ارتباطات تعريف شده بين اطلاعات مي توان به سـرعت و به سـادگي از اطلاعات موجود اسـتفاده كرد. ارا يه دهندگان اطلاعات با پيروي از اصول موجود اطلاعات خود را در سـيسـتم فوق قرار داده وجسـتجو كنندگان اطلاعات ، با اسـتفاده از ابزارهايي خاص قادر به جستجو و دستيابي به اين اطلاعات خواهند شد.

 يك وب سـايت سـيستمي بر روي اينترنت است كه شامل سرويس دهنده وب ( Server Web ( است. اين سـرويس دهنده نرم افزاري بر روي سـايت اسـت كه امكان دستيابي مرورگرهاي وب را به مستندات موجود فراهم ميكند. مسـتندات وب مي بايست با يك قالب خاص نوشته شوند به گونه اي كه ابر متن ها بتوانند با يكديگر كار نمايند.

اين قالب خاصHTML)Language Markup Hypertext(ناميده شــد. اين زبان به عنوان زير SGML.ميگردد محسوب ) Standard Generalized Markup Language ) SGML زبان مجموعه استانداري جهت تعريف فورمت در مستندات متني است. از استاندارد فوق در گذشته اغلب جهت عمليات مربوط به نشر روميزي استفاده ميشد.

#### 3 -1- -4محدوديت هاي صفحات وب

Html داراي هيچگونه امنيتي نبوده وكدهاي آن را همه ميتوانند مشاهده وحتي تكثير كنند . شايد تنها مزيت اين نوع از صـفحات طراحي آسـان و به كارگيري سـريع آن ها در يک شبكه باشد. اين نوع از صفحات داراي امكانات لازم به منظور آفرينش صفحات پويا نيستند چون نمي توان كدهاي مورد نظر خود را بعد از درخواسـت يك صـفحه به آن اضـافه كرد . مي بايست به دنبال روشي بود كه به كمك آن بتوان صفحات وب پويا را ايجاد كرد.به منظور نيل به هدف فوق از دو روش عمده استفاده ميشود.

Client -side dynamic page  $-1$ بهره گيري از تكنولوژي هايي كه پويايي يک صفحه را از جايگاه سرويس گيرنده تحقق خواهند داد. Side dynamic-server page- $\uparrow$ بهره گيري از تكنولوژي هايي كه پويايي يک صفحه را از جايگاه سرويس دهنده تحقق نمايند.

#### **Client Side Dynamic Page**

در مدل فوق ماژول هايي(Plug-in ) كه به مرورگر ملحق شـده اند تمامي عمليات لازم جهت ايجاد صـــفحـات پويـا را انجـام خواهنـد داد. كدهاي Html از طريق فايل مربوطه كه شـــامل مجموعه اي از دسـتورالعمل ها اسـت براي مرورگر ارسـال خواهد شـد. مرورگر ها دستورات فوق را جهت توليد كدهاي Html و در زمان درخواسـت يك صفحه توسط كاربر استفاده خواهند كرد. بنابراين محتويات يك صفحه بر اساس درخواست كاربران وبه صورت پويا ايجاد خواهد شد.

مراحل آماده شدن يك صفحه وب پويا با تاكيد بر روش **side-client**

1- يك مولف صـفحه وب مجموعه اي از دسـتورالعمل را براي ايجاد كدهاي Html نوشته وآن ها را در فايلي با انشعاب Html ذخيره مي نمايد.

2- كاربران درخواسـت يك صـفحه را از طريق مرورگر خود براي سـرويس دهنده وب ارسال خواهد كرد.

3- سـرويس دهنده فايل درخواسـتي (در صورت نياز فايل ديگري كه شامل دستورالعمل ها باشد)را پيدا خواهد كرد.

4- سرويس دهنده وب فايل حاوي كدهاي Html و در صورت نياز دستورالعمل هاي مربوطه را براي متقاضي ارسال خواهد كرد.

5- يك ماژول همراه مرورگر دستورا لعمل ها را پردازش وكدهاي Html را درهمان صفحه Html بر ميگرداند. 6- در نهايت كدهاي html توسط مرورگر نمايش داده ميشوند.

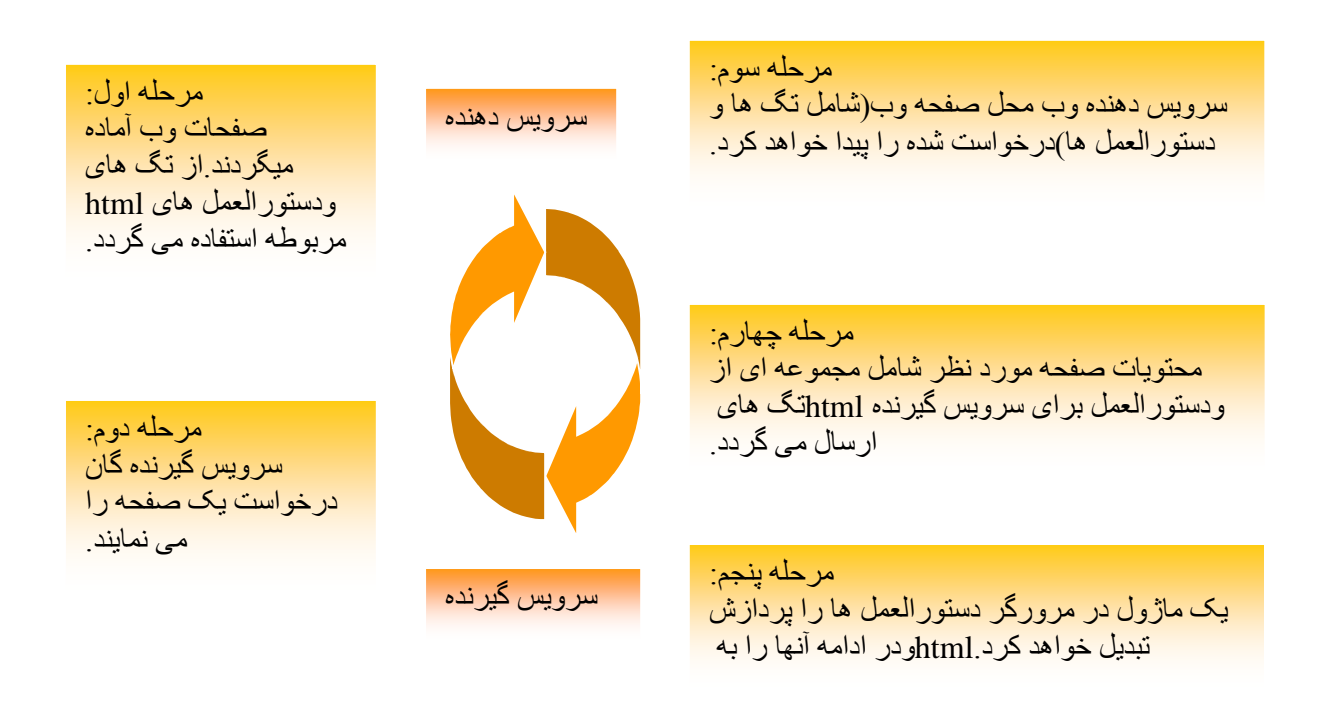

مرحله ششم:

را تفسير ومتناسب با آنھا اطAعات را نمايش خواھد داد.htmlمرورگر سرويس گيرنده تگ ھای

شكل 3-1- مراحل آماده شدن يك صفحه وب پويا با تاكيد بر روش side-client

#### **Server Side Dynamic Page**

در اين مدل كدهاي Html به همراه مجموعه اي از دســتورالعمل ها براي ســرويس دهنده ارســال ومجددا از دســتورالعمل هاي فوق براي توليد كدهاي Html براي صــفحه اي كه كاربر درخواســت كرده استفاده شده ودر نهايت صفحه به صورت پويا بر اساس درخواست كاربر ايجاد خواهد شد .

مراحل آماده شدن يك صفحه پويا با تاكيد بر روش هاي **side-server**

1- يك مولف صـــفحه وب ، مجموعه اي از دســـتورالعمل ها را براي ايجاد كدهاي Html نوشـــته ، ودستورالعمل ها را در يک فايل ذخيره مي كند.

2- كاربران از طريق مرورگر خود درخواسـت يك صـفحه وب را نموده واين درخواست براي سرويس دهنده وب ارسال خواهد شد.

3- سرويس دهنده وب محل فا لي حاوي دستورا لعمل را پيدا خواهد كرد. 4- سرويس دهنده وب دستورات موجود در فايل را به منظور توليد كد Html اجرا خواهد كرد. 5- سرويس دهنده وب كدهاي توليد شده جديد را ار طريق شبكه براي مرورگر ارسال مينمايد. 6- مرورگر كدهاي Html را پردازش ودر نهايت صفحه وب نمايش داده خواهد شد.

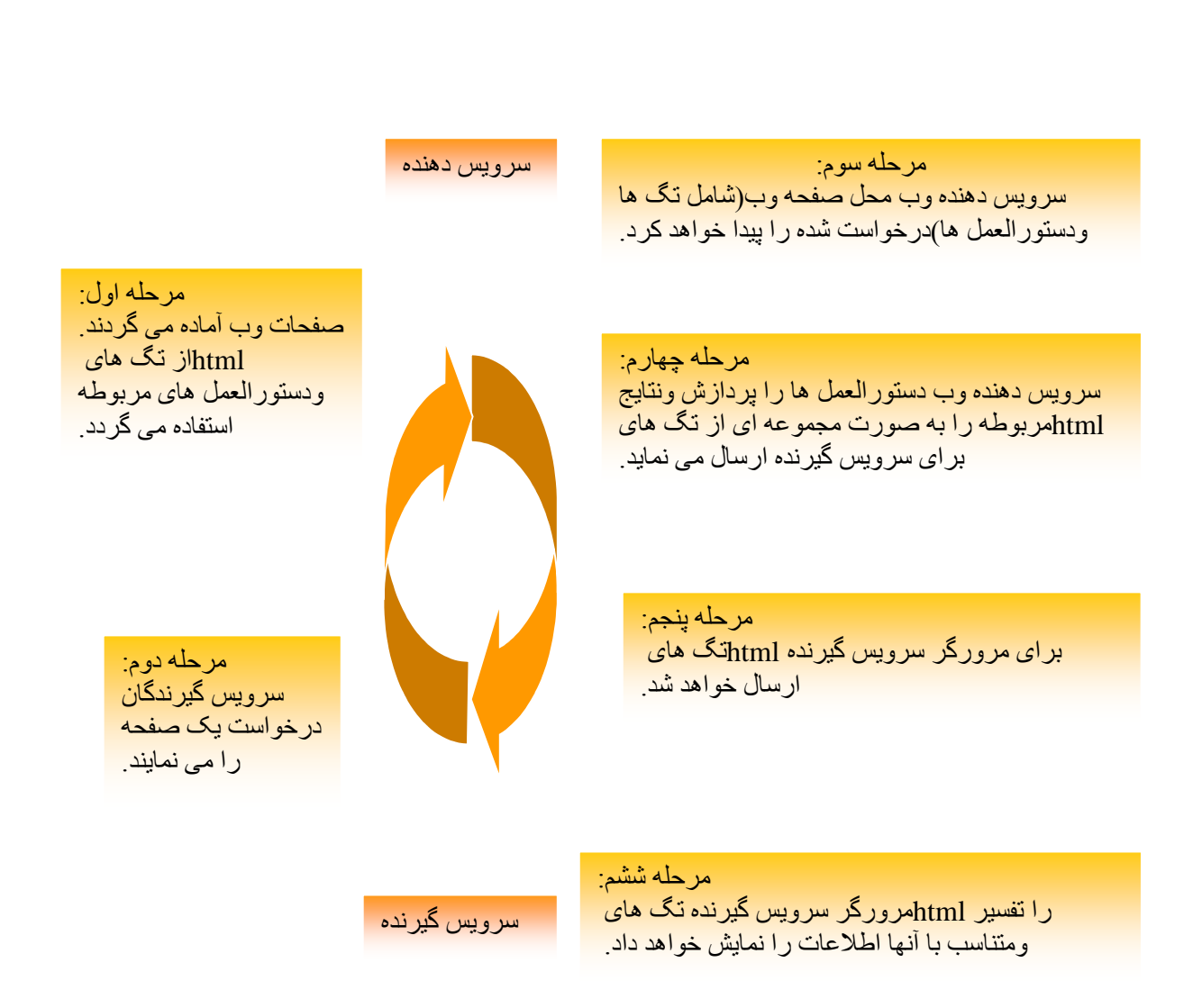

شكل ٣-٢- مراحل آماده شدن يك صفحه پويا با تاكيد بر روش هاي server-side

3 -2- زبان برنامه نويسي

براي طراحي اين صــفحات وب از كد هاي Html و Css و Asp و Script Java و Script VB استفاده شده است كه به توضيح مختصري راجع به هر يك ميپردازيم .

### 3 -2-1- كد هاي **html** چيست ؟

HTML سرواژه Language Markup Text Hyper و به معناي «زبان نشانهگذاري اَبرمتن» است (كه البته برخي آن را «زبان علامتگذاري فرامتن» ترجمه كردهاند).

اچتيامال، سـنگ بناي وب است . يك زبان براي نشانه گذاري ابر متن كه براي تدوين قالب و طراحي صفحههاي وب به كار برده ميشود. دستورالعمل هاي اين زبان، برچسب (Tag (نام دارند كه محتواي يك صـفحه وب، به وسـيله آن ها، نشـانه گذاري شده و بدينترتيب، نحوه نمايش آن صفحه براي مرورگرهاي وِب، توصيف ميشود.

هر يک از برچسـب هاي اچتي|م|ل، معنا و مفهوم خاصي دارند و تأثير مشخصي بر محتوا مي گذارند، مثلاً برچسب هايي براي تغيير شكل ظاهري متن، نظير درشت و ضخيم كردن يك كلمه يا برقراري پيوند (Link (به صفحات ديگر در اچتيامال تعريف شدهاند.

يك ســند اچتيامال، يك پرونده مبتني بر متن (based–Text (اســت كه معمولاً با پســوند . htm يا .html نامگذاري شـده و محتويات آن از برچسـب هاي اچتيامال تشكيل ميشود. مرورگرهاي وب، كه قادر به درك و تفسـير برچسـب هاي اچتيامال هسـتند، تك تك آنها را از داخل سند اچتيامال خوانده و سپس محتواي آن صفحه را نمايانسازي (Render) مي كنند.

اچتيامال يك زبان برنامهنويسـي نيسـت، بلكه زباني براي نشـانه گذاري ابرمتن اسـت و اسـاساً براي سـاختمندكردن اطلاعات و تفكيک اجزاي منطقي يک نوشتار، نظير عناوين، تصاوير، فهرست ها، بند ها و جداول ، به كار مي .رود

3 -2-2- **css**چيست؟ CSS مخفف كلمه Sheets Style Cascading ميباشــند. اولين ورژن اســتايل ها در ســال 1996 ساخته شد. كه اولين ورژن آن CSS 1 بود. ديگر وژن آن CSS 2 مي باشد كه در سال 1998ساخته شد كه بيشتر براي ويرايش صفحات، نحوه نمايش ها تگ ها و ... كاربرد دارد.

انواع استايل ها استايل ها بر سه نوع ميباشند: . 1 Inline Style: اين نوع استايل در داخل تگهاي HTML به كار گرفته ميشوند، و فقط برروي همان تگ به خصوص تاثير خواهد گذاشت.

. 2 Global or Embedded Style: در اين نوع استايل نوشته شده د ، ر تمامي صفحه تاثير خواهد گذاشت . در اين حالت برروي تمامي تگ هاي پاراگراف اعمال خواهد شد توجه داشته باشيد اگر بخواهيد اين حالت نوشته شده را براي چند تگ ديگر اعمال كنيد مي توانيد تگ ها را با استفاده از كاما (,) از هم جدا كنيد براي مثال:

h),h $\gamma$ ,h $\gamma$ ,h $\gamma$ { color: gold; font-family: sans-serif }

. 3 sheet style External or Linked: نوع آخر هم معروف به استايل هاي خارجي هستند كه به صورت لينك فايل استايل را به صفحات خود لينك ميدهيد. فايل هاي استايل با فرمت CSS ذخيره مے شوند .

در اين نوع از اسـتايل ها بعد از اينكه فايل اسـتايل خود را آماده كرديد آنرا با فرمت CSS ذخيره كرده و آن را به قالب لينك ميكنيم.

يكي از مزيت هاي اين نوع استايل اين ميباشد كه ميتوانيد با داشتن يك فايل استايل براي چندين صفحه استفاده كنيد و از ديگر مزيت هاي آن با اين كار كد هاي قالب را به چند فايل تقسيم كرده و قالب را منظم تر ميشود.

#### 3 -2- 3 - **asp** چيست؟

با به كارگيري اســـكريپت هاي روي ســـرويس دهنده ASP، ميتوان صـــفحات وبي با اجزاي پويا ساخت . اسكريپت هاي ASP مي تواند توسط جاوا اسكريپت و VB اسكريپت ايجاد شود .

ASP يك فايل استاندارد HTML است كه با گروهي از تركيبات افزوده ديگر گسترش يافته است همانند فايل اســتاندارد HTML ، يك ASP ميتواند شــامل برچســب هاي HTML كه توســط مرورگر وب نمايش داده مي شود باشد .

هر چيزي مثل اپلت ها جاوا، متن چشـمك زن، اسكري پت ها وكنترل هاي اكتيواكس روي سرويس گيرنده ،كه بتواند در يك فايل HTML جاي دهيد ، در يك ASP نيز جاي ميگيرد .

ASP چند ويژگي دارد كه برخي از آنها را بر مي شماريم :

- ASP مي تواند اسكريپت هاي سمت سرويس دهنده را در بر داشته باشد .
- با به كارگيري اسـكريپت هاي رو ي سرويس دهنده ASP ، مي توان صفحات وبي با اجزاي پويا ساخت.
	- اسكريپت هاي ASP مي تواند توسط جاوا اسكريپت و VB اسكريپت ايجاد شو . د

يـك ASP مي توانـد اطلاعاتي را با پايگاه داده هايي مانند Sarver AQL يا Access Ms تبادل .كند

با استفاده از مجموعه ويژه اي از اشيا كه اشيا داده اي اكتيواكس ناميده مي شوند ، ميتوان بسياري از پايگاه داده ها را در ASP به كار گرفت .

به كارگيري اكتيوايكس ها شــكل توانمندي از ASP ها اســت . با ASP هايي كه ميتوانند با يك پايگاه داده اي داد و ستد كنند ، سايت هاي وب بسيار پيشرفته اي ايجاد خواهند شد .پس به طور كلي ، ASP يك صـفحه اســتاندارد HTML اســت كه با اسـكريپت هاي روي ســرويس دهنده اشــيا و اجزاي گسترش داده شده باشد و توسط ASP مي توان سايت هاي وبي را با اجزاي پويا و اثرپذير ساخت . به طور كلي ASP توانايي هاي زير را ايجاد مي كند :

- اطلاعات را از فرم ها دريافت و در يك پايگاه داده ذخيره كند .
- ساخت يك صفحه وب شخصي از مشخصات متناوب كاربران را در بر داشته باشد .
	- ساخت يك شمارنده صفحه وب .
- با توجه به ويژگي هاي مرورگرهاي گوناگون ، صفحات وب گوناگون را نمايش دهد .
	- صفحات گوناگون را به هم پيوند دهد .

چيست؟ **java script** - 4 -2- 3

در اولين روز هاي تاسـيس مجمع جهاني وب (Wide Web World) دسـتورات HTML بسيار ساده و آسـان بود, بطوري كه فراگيري فرامين مورد نياز بيشـتر از چند روز طول نمي كشيد ولي هنگامي كه وب شـروع به پيشـرفت نمود, طراحان خواستار كنترل بيشتري شده و در نتيجه مجموعه دستورات مورد نياز تهيه گرديد. سـپس، از آنجايي كه صـفحات وب, بهتر است به صورت ديناميک و متحرک باشند، طراحان نيز خواسـتار ارتباط بين بينندگان سايت و صاحبان آن شدند . در نتيجه استفاده از دستورات HTML به تنهايي نياز آن ها را برطرف نكرد و سـپس ، شـركت Netscape براي ايجاد و كنترل ارتباط بين صاحبان سايت و بينندگان آن در صفحات Web از JavaScript كمك گرفت. ماكروســافت نيز نســخه اختصــاصــي خود از جاوا اســكريپت را با نام Jscript وهمزمان با معرفي مرورگر 3,0IE در اختيار علاقه مندان قرار داد.

زبان هاي اسـكريپت به عنوان حد ميانه بين كدهاي Html وزبان هاي معمولي برنامه نويسـي قرار گرفته وبه صـورت مفسـر عمل مينمايند.جاوا اسـكريپت را نبايد با زبان برنامه نويسـي جاوا اشـتبا ه گرفت.جاوا اسكريپت داراي امكانات متعدد وقدرتمندي جهت كنترل ومديريت رفتار ومحتويات يك مرورگر است.زبان فوق توانائي انجام عملياتي نظير: عمليات روي فايل را دارا نميباشـد(شـايد يكي از دلايل مســائل امنيتي باشد).

#### چيست؟ **vb script** - 5 -2- 3

شـركت ماكروسافت همزمان با عرضه مرورگر3,0IE زبان اسكريپت اختصاصي خود يعني script VB را مطرح نمود. زبان اسـكريپت فوق براسـاس زبان برنامه نويسـي ويژوال بيسـيك و با هدف رقابت با جاوا اسـكريپت در اختيار علاقه مندان قرار داد. شايد از معدود امتيازات اين زبان نسبت به جاوا اسكريپت به توان به عدم حســـاســـيت ان در رابطه با حروف بزرگ وكوچك (Sensitive Case ) نام برد. كدهاي نوشـته شده توسط زبان فوق صرفا از طريق مرورگر شركت ماكروسافت ( IE (قابل تفسير واجرا بوده ونت اسكي پ اين زبان را حمايت نميكند،گرچه با افزودن برخي In-Plug ها، امكان استفاده از اين در مرورگر نت اسـكيپ نيز فراهم خواهد شد. جاوا اسكريپت وscript VB هر دو به عنوان يك ماژول با نام Script Engine كه به همراه مرورگر ها ارائه شده است، يمس وليت تفسير واجراي دستورا لعمل هاي مربوطه را بر عهده خواهند گرفت.

### 4 - تجزيه و تحليل سيستم

فرايند تجزيه و تحليل سـيسـتم، ميتواند كاري بسـيار مشـكل و پيچيده باشد تحليل گر همواره با انبوهي از اطلاعات تفصيلي كه غالبا متضاد يا متناقص به نظر ميرسد، روبروست..بنابر اين، نيازمند وسيله و ا بزاري اسـت كه اطلاعات بدست آمده را سازماندهي كند، به مساله يا مشكل ساختار دهد، شكاف هاي اطلاعاتي را آشـكار نمايد و بخش هايي را كه عمليات متقابل و يا دوباره كاري دارند ، مشـخص كند . مدل سازي چنين مكانيزمي را فراهم مينمايد .

براي تجزيه و تحليل سـيسـ تم، اطلاعات گوناگوني به روش هاي مختلف بايد جمع آوري شـود، اين اطلاعات بايد به گونه اي سـازماندهي شـود كه تحليلگر بتواند با روشـي منظم، سـيسـتم مورد مطالعه را بررسـي كند تا به اين وسيله مسئله يا مشكل وعلل آن را بشناسد. به همين منظور از روش هاي تجزيه و تحليل استفاده ميشود.

به منظور تجزيه و تحليل سيستم و شروع بهتر كار ابتدا به رسم نمودارهاي سطوح مختلف پرداختيم. اين نمودار ها در پيش برد كار تاثير بسيار زيادي دارند و به ما كمك زيادي كردند.

اين نمودار ها به زباني مصور ، نشان دهنده حركت داده ها در طول سيستم، پردازشها يا عملياتي كه بر روي آنها انجام ميشود است.

اين نمودار ها بسـيار سـاده هستند ، به طوري كه استفاده كنندگان سيستم با حداقل آشنايي با اين نمودار ها ميتوانند به آساني آنها را بخوانند و درك كنند .

در صفحات بعد نمودار سطوح محتلف نرم افزار نظرسنجي را خواهيد ديد.

4 -1- نمودار سطح صفر

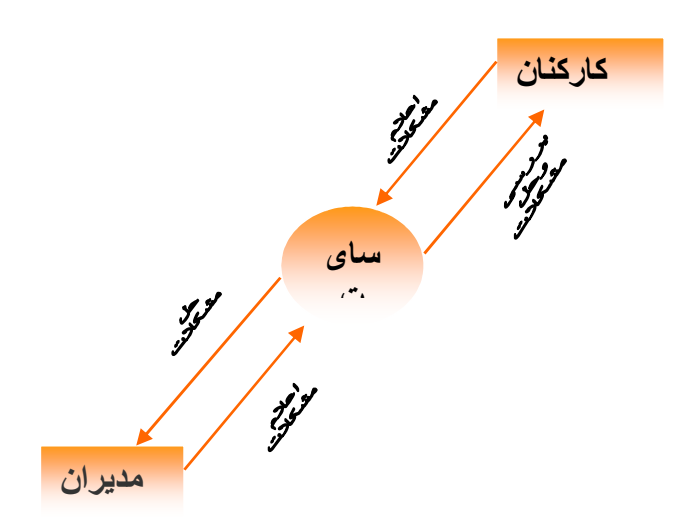

### شكل ۴-۱- نمودار سطح صفر

همانطور كه در شـكل ( 4-1 ) ميينيد اين شـكل نمودار بالاترين سـطح سيستم را نشان ميدهد و هدف از ترسيم آن تعيين محدوده و يا دامنه سيستم مورد مطالعه است .

4 -2- نمودار سطح يك

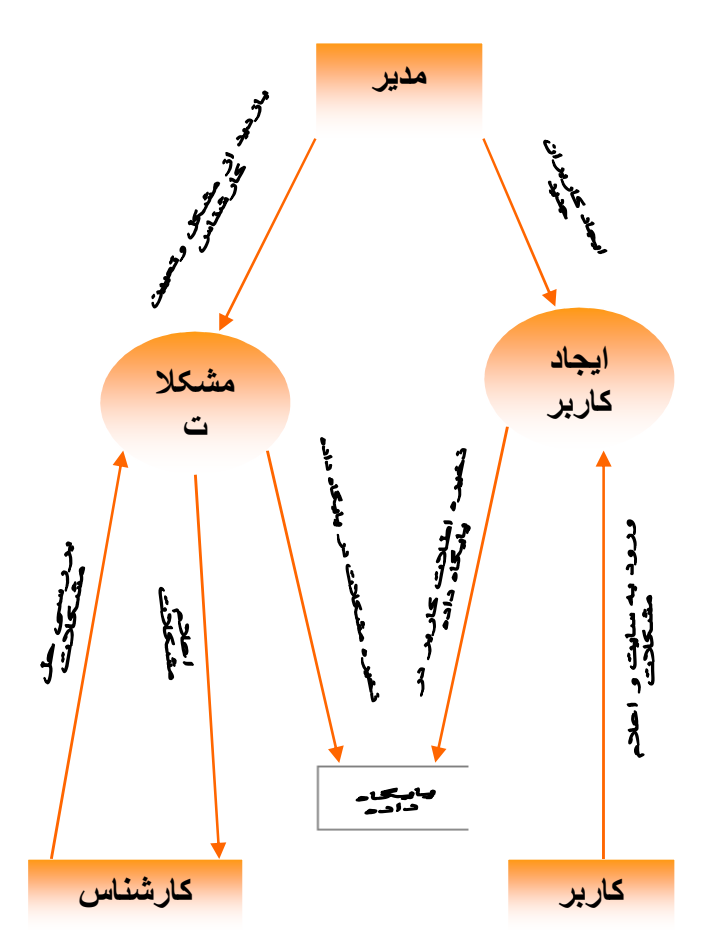

شكل 4-2- نمودار سطح يك

همانطور كه در شكل( 4-2 ) مي بينيد در اين نمودار كليه فعاليت هايي كه در بخش اعلام مشكلات انجام مي شود آورده ايم .

در اين نمودار ابتدا كاربر به سـايت مراجعه كرده و اعلام مشـكلات ميكند.سـپس، مدير از مشكلات بازديد ميكند و تعيين ميكند كه كدام كارشناس به اين مشكل رسيدگي كند. آنگاه كارشناس،مشكلاتي را كه براي او در نظر گرفته اند بررسي كرده و اقدام به حل آن مشكل مينمايد. همچنين مدير مي تواند كاربر جديد ايجاد نما يد

### -5پايگاه داده

در در طراحي اين سايت ما از پايگاه داده sql براي ذخيره اطلاعات استفاده نموديم كه در زير به توضيح آن ميپردازيم.

#### 5 -1- **sql**چيست؟

اسكيوال ( Language Query Structured - SQL (يك زبان كامپيوتري پايگاه داده هاســت كه براي ايجـاد، تغيير، و بازيابي داده اي و نيز عمليات بر روي آنها در مدل رابطه اي مي باشـــد. اين زبان به سـمت مدل شـي گرا - رابطهاي نيز پيشـرفت كرده است. SQL استانداردهاي ISO/ANSI را نيز دريافت كرده است.

### معايب **SQL**

در كاربرد عملي از SQL معايب زير بر آن وارد است

- دسـتورات نحوي( syntax (آن تا حدي مشكل است به نحوي كه گاهي آن را با COBOL مقايسه مي كنند.
	- شيوه استانداردي را براي دستورات چند تكه بزرگ ندارد.
- نمونههاي مختلف آنها كه توسـط فروشـندگان مختلف ارائه مي شود گاهي با هم سازگاري ندارد.
	- وجود برخي دستورات بلند
	- اشتباه گرفتن وظيفههاي دستوراتي مثل UPDATE و INSERT .

### محاسن **SQL**

ولي SQL داراي محاسني هم هست:

- سازگاري با اكثر زبان هاي دستوري
- سازگاري با اكثر پايگاه هاي داده مثل Oracle,Server SQL و حتي ACCESS MS
	- پس از اينكه برنامه نويس اين زبان را درك كرد استفاده از آن بسيار سادهاست
		- كاربرد در زبان هاي جديد و پيشرفته

### 5 -2- مراحل ساخت **BASE DATA**

در ابتدا به ساخت ديتابيس پرداختيم كه در شكل زير مراحل آن را ميبينيد

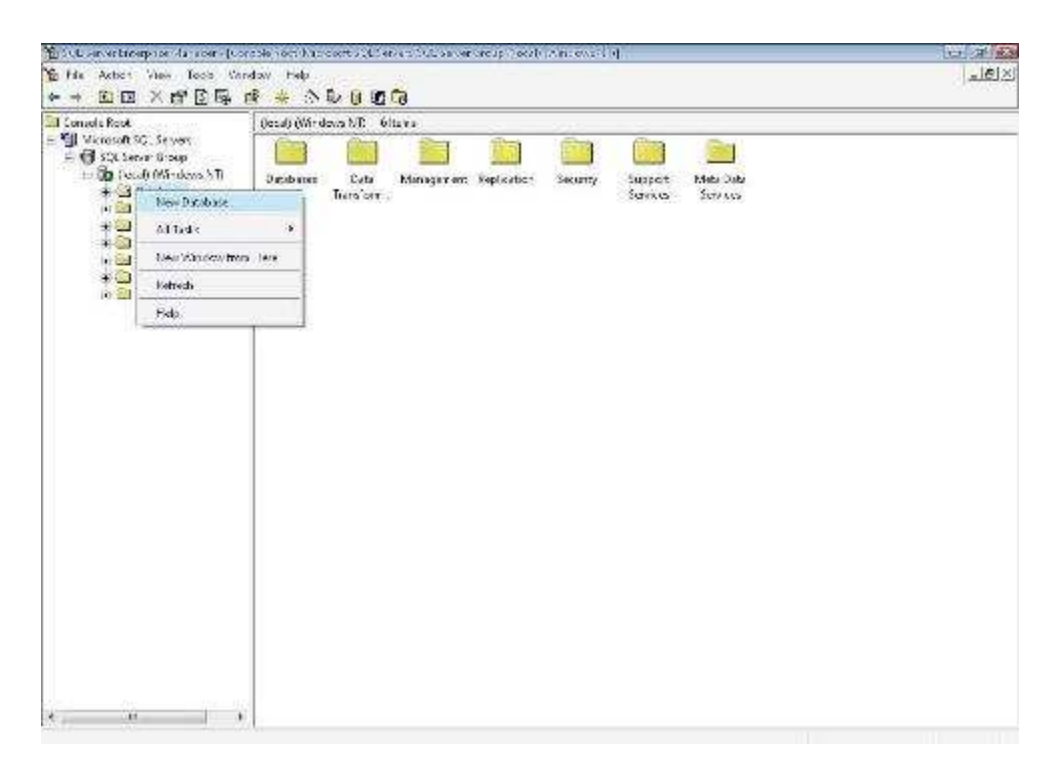

شكل 5-1- ساخت پايگاه داده

پس از كليك بر روي گزينهDATABASE NEW صفحه جديدي باز ميشود كه از ما نام ديتابيس را مي خواهد

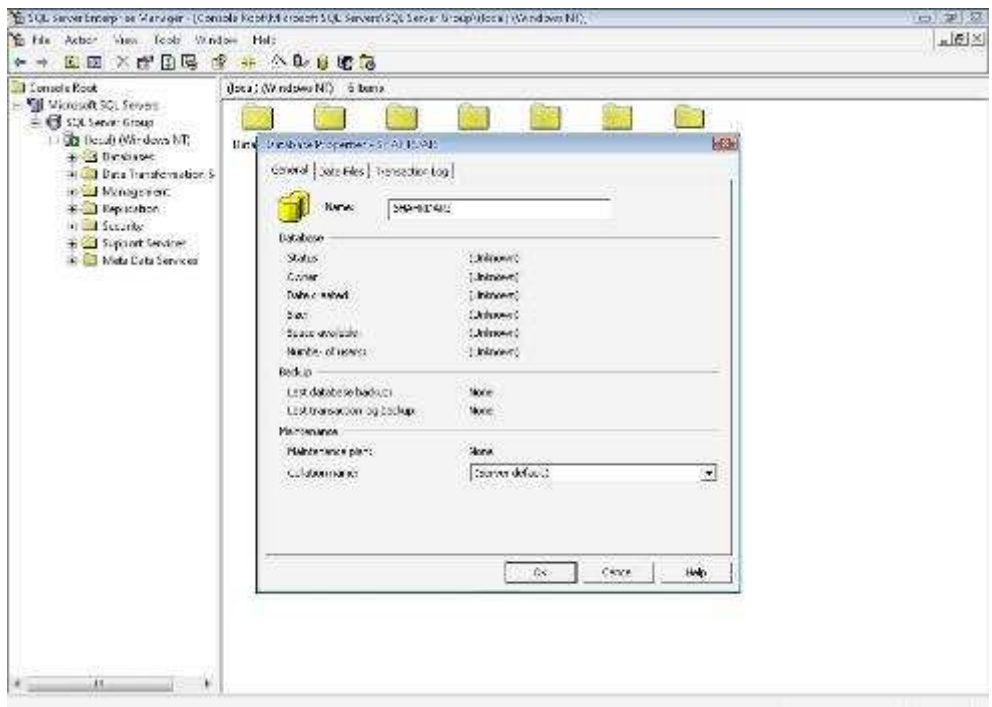

شكل 5-2- انتخاب نام پايگاه داده

پس از ساخت ديتابيس شروع به ساخت جداول مورد نياز خود كرديم .

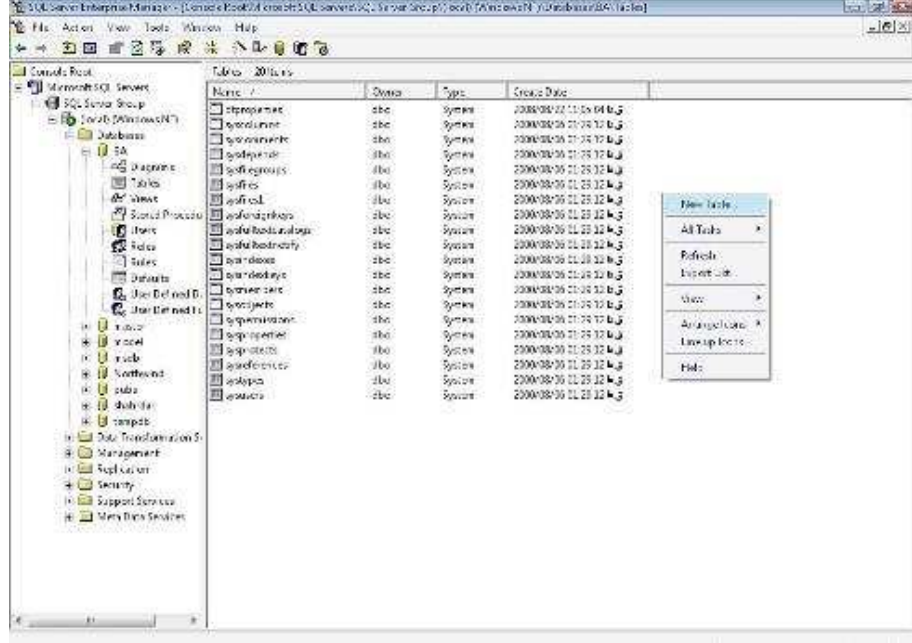

شكل 5-3- ساخت جدول

#### 3-5 - جداول

دياگرام جدول ها را در شكل ( 5-4 ) مي بينيد.

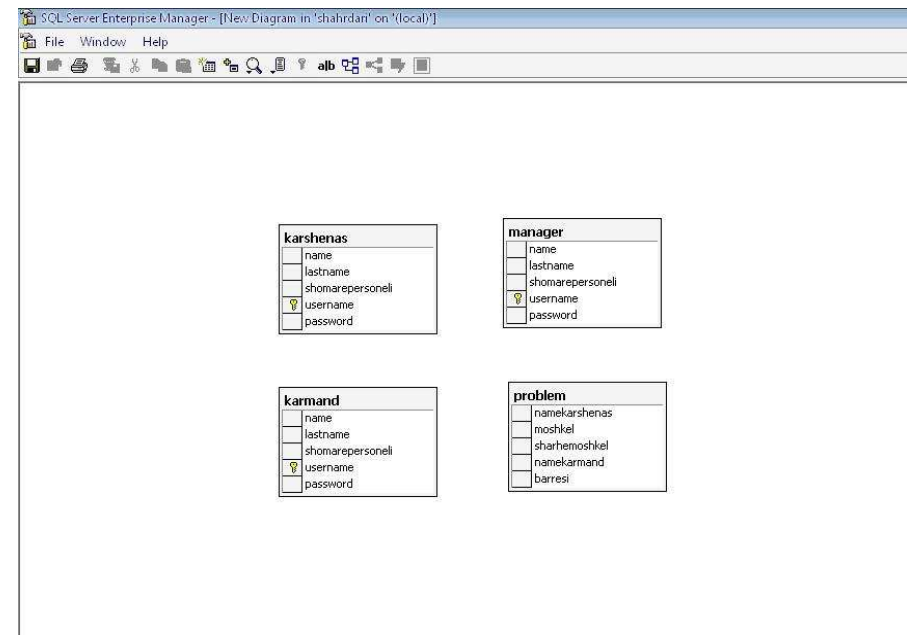

شكل 5-4- دياگرام جداول

حال به توضيح هر يك از جداول ميپردازيم.

جدولkarmand : در اين جدول مشخصات كارمند از جمله نام و نام خانوادگي،شماره پرسنلي و نام كاربري و رمز عبور او ذخيره ميشود.

جدول karshenas : در اين جدول مشخصات كارشناس از جمله نام و نام خانوادگي،شماره پرسنلي و نام كاربري و رمز عبور او ذخيره ميشود.

جدول manager : در اين جدول مشـخصات مدير از جمله نام و نام خانوادگي،شماره پرسنلي و نام كاربري و رمز عبور او ذخيره ميشود.

جدول problem : در اين جدول نام كارشـناسي كه بايد به بررسي مشكل بپردازد ذخيره مي شود. همچنين، نوع مشــكل از نظر ســخت افزاري يا نرم افزاري بودن آن، و شــرح مشــكل نگهداري ميشــود. همچنين، نام كارمندي كه اين مشـكل را مطرح كرده ذخيره خواهد شـد. و در آخر مشخص مي كنيم كه مشكل حل شده يا خير و در جدول ذخيره ميكنيم.

6- نرم افزار هاي مورد استفاده

در طراحي اين ســـايت از نرم افزار هاي مختلفي اســـتفاده شـــده اســـت كه در زير به معرفي آنها ميپردازيم.

#### **Dream waver**  $-1-8$

در طراحي اين سـايت از نرم افزار waver dream اسـتفاده شده است. كه در زير به معرفي اين نرم افزار و كاربر د هاي آن مي پردازيم . هنگامي كه اين نرم افزار را باز مي كنيم با شكل(۶-۱) رو به رو مي شويم.

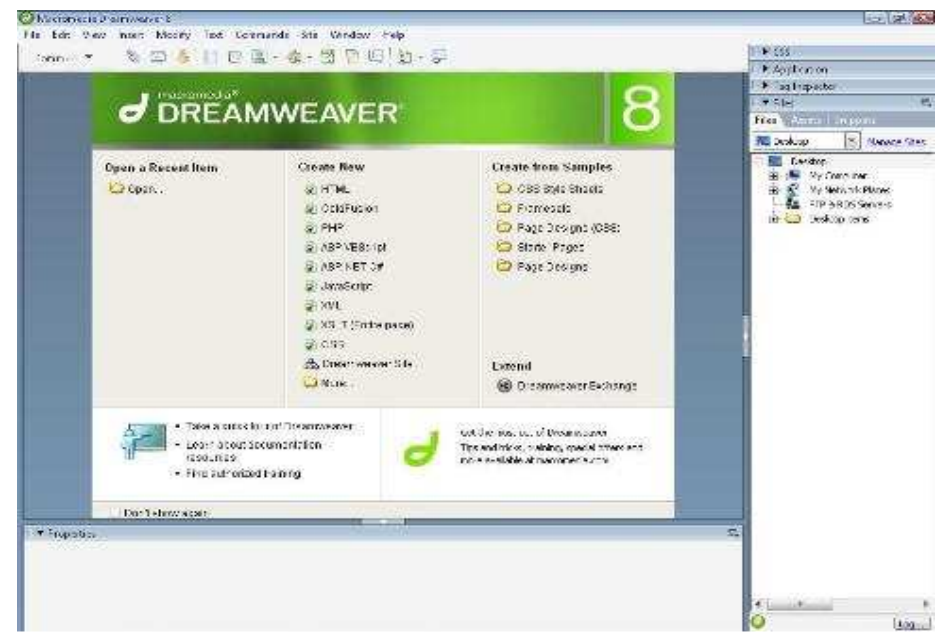

شكل 6-1- صفحه نخست نرم افزار

كـه در صـــفحه مياني به دليل اينكه مي خواهيم از كد هاي html اســـتفاده كنيم گزينه html را انتخاب مي كنيم.

در صفحه اي كه باز مي شود 3 گزينه براي طراحي داريم codeو split و design

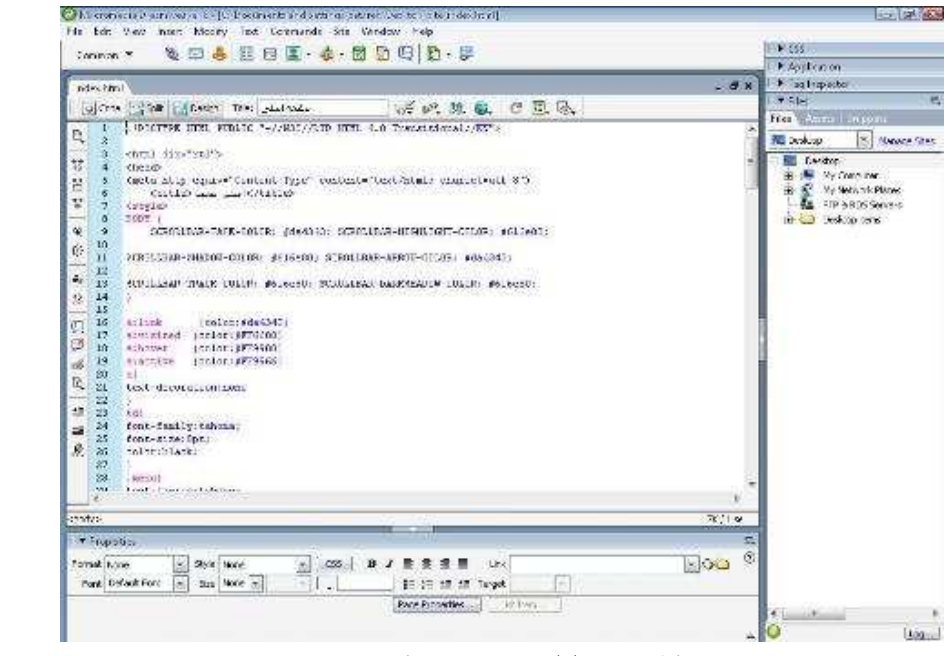

شكل 6-2- طراحي در قسمت كد نويسي

در شـكل(۶-۲) نمونه اي از طراحي در قسـمت كد را مي بينيد، كه ما در اين صفحه به كد نويسي مي پر دازيم.

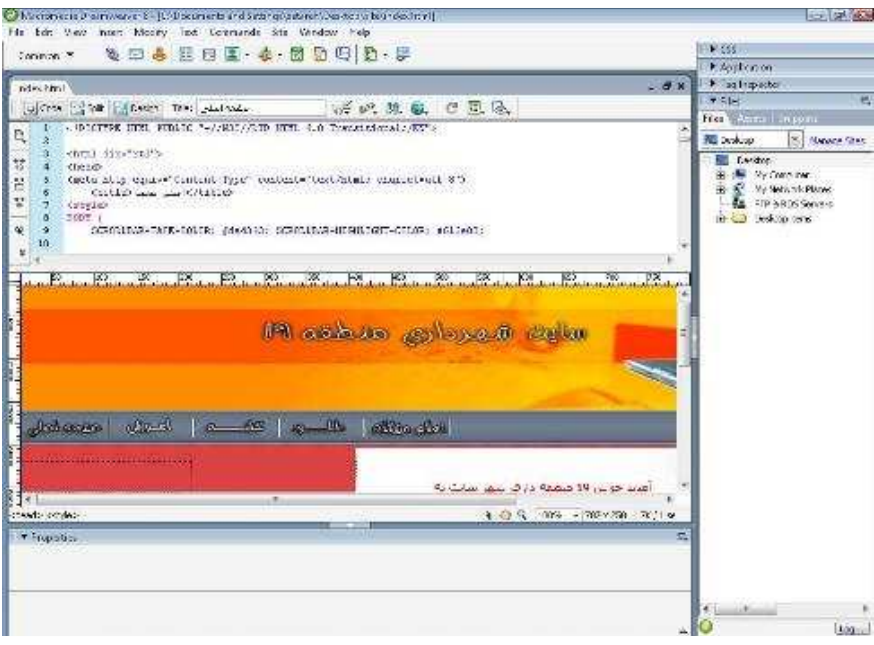

شكل 6-3- طراحي در قسمت split

شـكل(۶-۳) نوع split را نشـان مي دهد كه علاوه بر كد مي توانيم نمونه صفحه را هم در زير كد ها ببينيم و هر كدي كه مي نويسيم تغييرات صفحه را هم همزمان مشاهده كنيم.

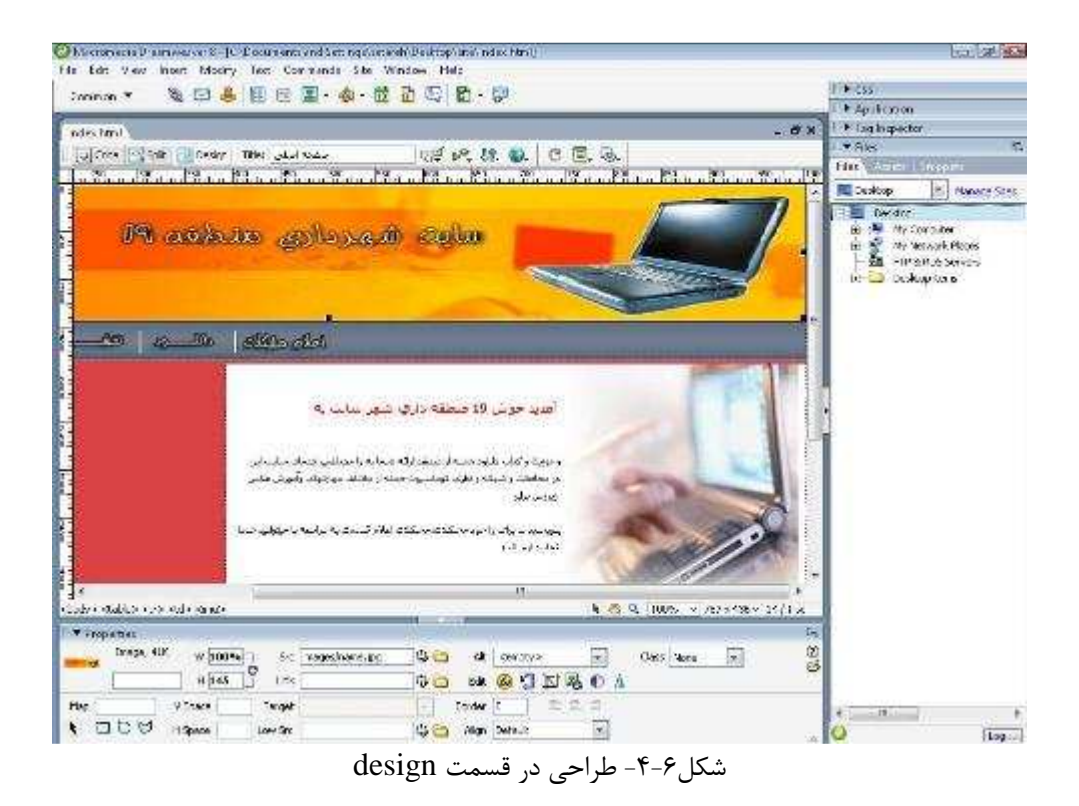

در آخر هم نوع design هست كه فقط نماي ظاهري را نشان مي دهد كه ما مي توانيم عكس ها يا نوشته ها را جا به جا كنيم و در محل صحيح قرار دهيم يا نتيجه كار خود را ببينيم.

همچنين از منوي زيركه Properties نام دارد ميتوانيم تغييرات را اعمال كنيم.

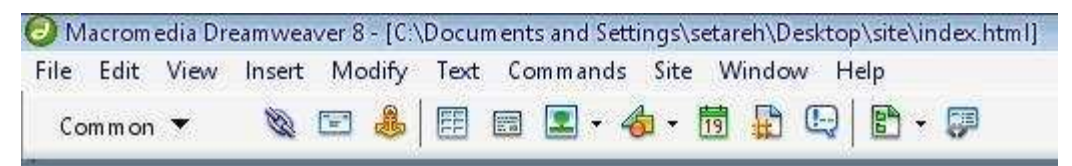

شكل 6-5- منوي properties

با كمك منوي بالاي صـفحه نيز ميتوانيم كارهاي مختلفي از جمله اضافه كردن عكس اضافه كردن table و كارهاي متنوع ديگري انجام دهيم .

#### **Photoshop-** $\mathbf{Y}$ **-** $\mathbf{P}$

در طراحي عكس ها و دكمه هاي سـايت از نرم افزار معروف Photoshop اسـتفاده شـده اسـت كه توضيح مختصري هم راجع به آن مي دهيم.

ادوبي فتوشاپ (به انگليسي: Photoshop، به معني فروشگاه عكس) يك پردازش گر گرافيكي است كه به دست شركت ادوبي گسترش يافته و براي ساختن يا دگرگوني عكسها و نگاره ها به كار مي رود.

آخرين نســخه رســمي اين نرمافزار نســخه دهم آن اســت كه با اســم 3CS Photoshop Adobe شناخته ميشود. (CS مخفف عبارت Suite Creative است و به معناي برنامه خلاق است.) در نسخههاي اخير، اين نرمافزار همراه با نرمافزار ديگري به نام ready Image Adobe نصـب مي شود كه يك نرمافزار توليد و ويرايش تصاوير متحرك است.

اگرچه در ابتدا فتوشاپ براي ويرايش عكس ها جهت چاپ روي كاغذ طراحي شده بود، اما به خاطر تنوع ابزارهايي كه در اختيار كاربر ميگذارد، از فتوشــاپ به طور فزايندهاي براي توليد و ويرايش عكسها در فرمت هاي ديجيتال (به خصوص براي استفاده در وب) استفاده ميشود.

فتوشـاپ همچنين با ديگر نرمافزارهاي شـركت ادوبي براي ويرايش و سـاخت انيميشـن و لوح هاي فشـرده ارتباط قوي دارد. فايل ها در فرمت اختصـاصـي فتوشـاپ PSD ميتوانند به نرمافزارهاي ديگر از و Adobe After Effects ،Adobe Premiere ،Adobe Illustrator ،Adobe Image Ready قبيل DVD Encore Adobe صادر شوند و بالعكس، از آنها به فتوشاپ وارد شوند.

از ديـد گرافيكي نرم افزار فتوشـــاپ توانايي كار با چندين نمونه رنگي را دارد، كه عبارتاند از نم ونه هاي رنگي RGB، LAB،CMYK، سياه سفيد و غيره.

فتوشاپ قادر به خواندن و نوشتن پرونده هاي تصويري در قالب هايي از قبيل GIF، JPEG،PNG و غيره است. همچنين فرمت اختصاصي اين نرمافزار PSD نام دارد (مخفف Document Photoshop( .

شـهرت فتوشـاپ به اين دليل اسـت كه فرمت PSD به صورت گسترده استفاده ميشود و تا حدي توسط نرم افزار هاي رقيب حمايت مي شود. فرمت PSB نسخه جديدتري از فرمت قبلي است .

7 - طراحي وب سايت

وب سـايت مجموعه اي از اطلاعات درباره موضـوع و يا عنوان خاص اسـت. طراحي يك وب سـايت مشخص كننده آرايش و ساختــــــــار صفحات وبي است كه به وجود آورنده وب سايت خواهند بود. يك صفحه وب شامــــــل اطلاعاتي درمورد هدف ايجـــاد وب سايت مي باشد. يك وب ســايت را همــانند كتابي تصور كنيد كـه هر صفحه وب در حكم برگي از كتاب خواهد بود .

در زمينه طراحي وب سـايت جنبه هاي گوناگوني بايد در نظر گرفته شود كه به سبب پيشرفت روز افزون اينترنـت همواره براين موارد افزوده مي شـــود. طراحي ســـايـت بر طبق عنوان و محتواي مطالب ميباشـد. مطالب، جوهر كلام و اطلاعات درون سـايت بايد مطابق با هدف سايت بوده و طيفي از عموم را نشانه رود كه به دنبال اطلاعات ارائه شده در سايت هستند.

سايت بــــايد قابل فهم بوده و برقـــراري ارتبــاط با آن حتي براي مخاطباني كـه آشنايي چنداني بــا وب ندارند، آســـان باشد. چنانچه سايت به اندازه كافي بزرگ بوده و اطلاعات زيادي را شامــل شود، بـايد اطلاعات راهنما را به گونه اي به كار برد كه به سرعت در اختيار بيننده قرار گيرند.

نماي كـــار بايد كلي بوده و تمام صفحه را دربر گيرد تا بتواند پايـداري و ثبات را القــا كند. سبك نگارش بايد زيبا و تخصصي بوده و مناسب با سليقه مخاطبان و محتواي سايت باشد.

در نگارش متون و اطلاعاتي كه مخاطب به دنبال آنها اســت بايد بزرگ نمايي شــود تا به بيننده القا كند كه اين همان چيزي است كه به دنبال آن بوده است.

همچنين سايت بايد به سادگي در اينترنت يافت شود و درصورت امكان در بالاي ليست هاي جستجو قرار گيرد، اگرچه همواره اينگونه نباشد لااقل در موتورهاي جستجوي اصلي چنين شود.

يك وب سايت معمولا شامـــل متن و تصـــاويـــر است. اولين صفحه يك وب ســـايت صفحه خانه (Home Page) و يا صفحه ايندكس (Index) ناميده مي شود. بعضي از وب سايت هــــــــا از صفحه اي استفـــــاده مي كنند كـــه معمولا صفحه خوش آمد ناميده مي شود. اين صفحه ممكن است شــامــل
مواردي چون پيغــــــــــام خوش آمـدگويي، انتخاب زبـــان، انتخاب ناحيه جغرافيايي و يـا اعلام عدم پذيرش مسيوليت درمــــــوارد خاص باشد. هر صفحه وب درون سايت وب، يك فايل HTML است كه URL مخصوص به خود را دارد.

بعد از اين كه هر صفحه وب ساخته شد، اين صفحات با استفاده از فهرست راهنمايي كه از پيوندهاي مختلف تشكيل شده است به يكديگر متصل مي شوند.

هنگامي كه يك وب ســايت كامل شد براي آنكه بـراي همه برروي اينترنت قابل مشاهده باشد بايد منتشـر و يا ارسـال ( Upload (شود. اين كار به كمك يك ميزبانFTP انجام ميشود. هنگامي كه سايت منتشرشد، مسئول سايت براي افزايش بازديدكنندگان، از تكنيك هاي گونــــــاگون استفاده مي كند. اين كار با ثبت كردن وب ســــــايت در موتورهاي جســتجويي نظير Google و Yahoo، تبادل لينك با وب ســايت هاي ديگر، ايجاد پيوند با وب سايت هاي مشابه و غيره امكان پذير است.

#### 7 -1- طرح وب سايت

طرح وب به قالب نمايشــي و طراحي گرافيكي صــفحات موجود در وب ســايت مي گويند كه معرف محتوا و مطالب آن وب ســـايت ميباشد. طرح وب جلوه بصـــري هدف وب سايت است و اولين بخش از يك صفحه وب است كه ذهن مخاطب را با خود درگير ميكند.

طراح وب با در نظر گرفتن هدف سايت و مخاطبان آن و با استفـاده از المان هاي متناسب با رويكرد ســــايت و به كمك ذهن خلاق و ذوق هنري خود در به كار بردن ابعاد و رنگها، طرحي خلق ميكند كه ضمن ايجــاد يكپارچگي در كليه صفحات وب سايت، نماي تكرار شونده و خسته كننده را به مخاطب القا نكند. در وب سايت بايد از الگوي ثابتي در صفحات استفاده كرد كه كاربر به هنگام ديدن صفحات متوجه اين است كه همه صفحات در يك سايت مشخص هستند.

7 -2- مراحل طراحي سايت ما براي شروع طراحي ، ابتدا به طراحي قالب سايت پرداختيم كه شامل header و body و footer مے باشد. حال به توضيح هر يك ميپردازيم .

در نماي كلي صفحات سايت به شكل زير است .

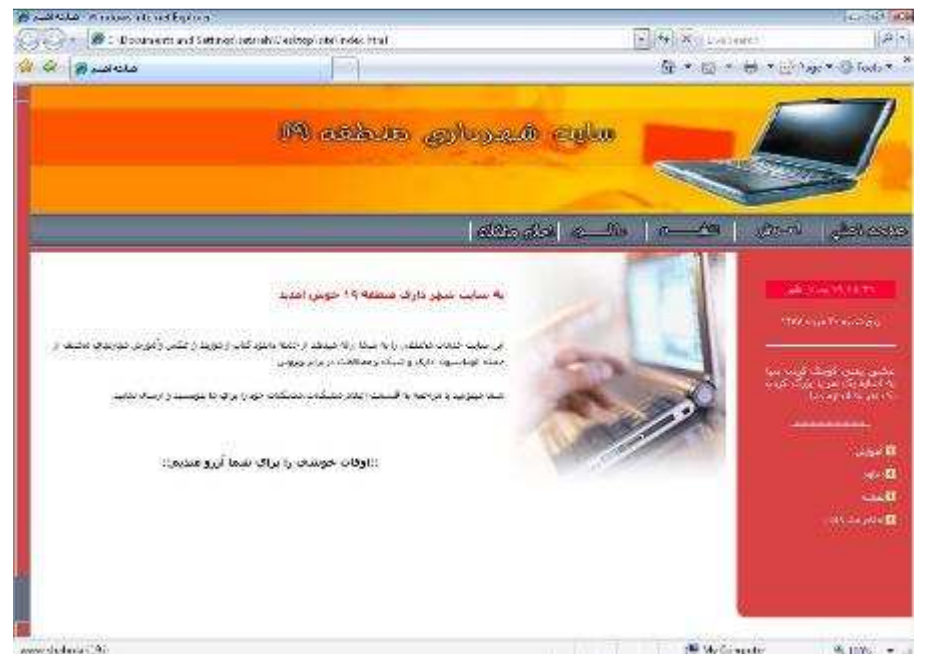

شكل 7-1- نماي كلي قالب سايت

ما در كل يك table با چندين tr و td داريم . Table كل ي ما به اين صورت نوشته شده است .

 $\langle$ Table cellpadding=" $\cdot$ " cellspacing=" $\cdot$ " border=" $\cdot$ " style="width: $\cdot \cdot \cdot$ '/">

در قسـمت style ما عرض صفحه را 100 درصد قرار داده ايم تا در همه مانيتور ها، صفحات ما كل صفحه مانيتور را بپوشاند.

0= Border قرار داده اين تا كادر دور تا دور جدول مشخص نباشد و صفحه زيبا تر باشد.

Cellpadding و Cellspacing برابر صـفر قرار داده ايم تا فاصـله بين td و tr ها وجود نداشـته باشد .

شكل( 7-7) hedaer سايت را نشان مي دهد.

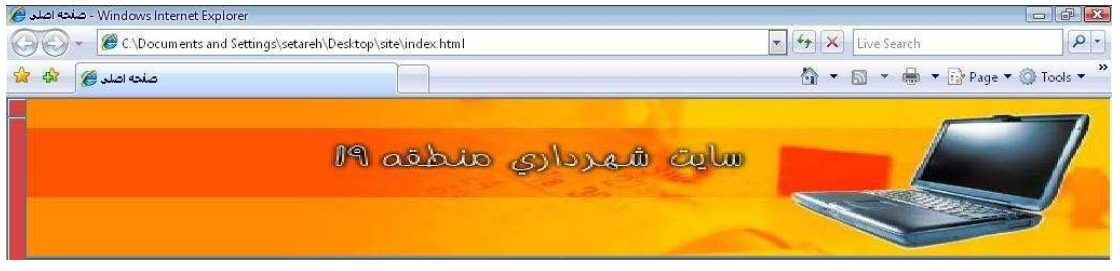

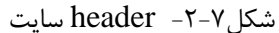

 Header سـايت يك td از جدول كلي مي باشـد كه يك عكس اين td را پر كرده است كه همان عكس header ما ميباشد .

در tr بعدي يك td ديگر داريم كه menu در اين قسمت و پايين هدر نوشته شده است . كد منو را در زير عكس ميبينيد.

سكل 7-3- منوي سايت

 $<$ tr $>$ 

 $<$ td valign="top" colspan=" $Y$ ">

 <a href="index.html"><img src="images/m2.jpg" border="0" width="101" height=" $f \cdot$ " alt="صفحه"></a>

 $\langle a \rangle$  href="amozesh.html"> $\langle am \rangle$  src="images/m $\gamma$ .jpg" border=" $\cdot$ " width=" $\cdot$ '" height=" $\cdot$ " alt=" $\frac{1}{2}$ آموزش"  $\frac{1}{2}$ 

```
\langle a \cdot \text{href="map.html"}>\langle img \cdot \text{src}="images/mf.jpg" border="~" width="\\'\'"height="f \cdot" alt="نقشه"\lt/a>
```
 $\langle a \cdot \text{href='dll.html'}>\langle img \cdot \text{src} = \text{``images/m0.jpg''} \cdot border = \text{``} \cdot \text{``} \cdot \text{``}$ height=" $f -$ " alt="دانلود" $\lt$ /a>

```
\alpha href="problem.html">\langle \text{img src} = \text{img} src="images/m\epsilon.jpg" border="\cdot" width="\cdot \cdot"
height=" \cdot" alt="مشكلات اعلام"
```
</a>

 $\langle \text{img src} = \text{images/r.jpg}$ " border=" $\cdot$ " width=" $\delta \cdot \cdot$ " height=" $\mathfrak{f} \cdot$ " alt="" $>\langle \text{td} \rangle$ 

 $\langle tr \rangle$ 

در كد بالا yalignرا برابر top قرار داده ايم تا با اضــافه كردن قســمت هاي مختلف ســايت منو از جاي خود به پايين حركت نكند و بالا بماند.

براي قسمت منو چندين دكمه قرار داده ايم، شامل دكمه هاي صفحه نخست ،آموزش، نقشه، دانلود و اعلام مشكلات، كه كاربر با كليك بر روي هر كدام از دكمه هاي منو، ميتواند به صفحه مورد نظر خود برود .

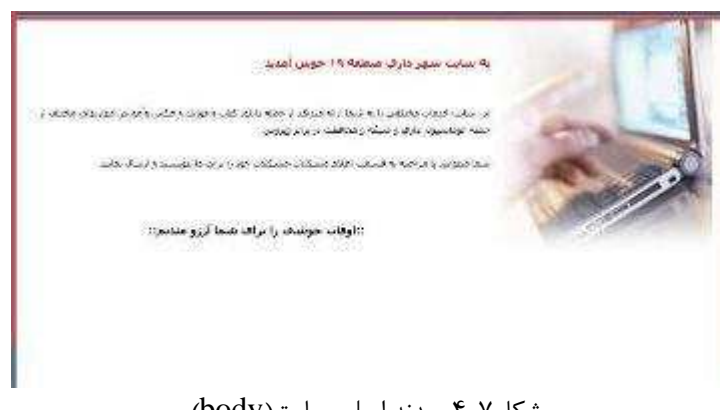

شكل 7-4- بدنه اصلي سايت(body(

عكس )7-4( body سايت را نشان ميدهد كه بدنه اصلي سايت به شمار مي .رود اين قسمت نيز يك td از جدول اصلي مي باشد . كد آن به صورت زير است :

 $\lt$ td valign="top" align="right" style="padding-right: $\lambda px$ ;padding-left: $\lambda px$ ; padding-bottom: $\Delta px$ ;text-align:justify;line-height:  $\Delta cm$ ; border-top:solid #da\*\*\*\*">

 $\langle \text{img src} = \text{"images/t.jpg"} \text{ align} = \text{"right"} \times \text{br>}$ 

 $<sub>2</sub>$ 

خوش 19 منطقه داري شــهر ســايت به<"000r:#FF + 0000" chå align="right" style="color:#FF آمديد> /h5><BR>

كتاب دانلود جمله از مي دهد ارائه شما به را مختلفي خدمات سـايت اين <p align="right"> و موزيك و

برابر در محافظت و شــبكه و اداري اتوماســيون جمله از مختلف مهارت هاي وآموزش عكس ويروس> br><br>

ارسال و بنويسيد ما براي را خود مشكلات،مشكلات اعلام قسمت به مراجعه با ميتوانيد شـما خماييد $\langle p \rangle$ 

```
\langle b r \rangle \langle BR \rangle::منديم آرزو شما براي را خوشي اوقات::<< hå align="center"
           <br/><sub>2</sub><br/><br/>br><br/><sub>cr</sub></h\triangle>
       \langlehr>
\langlediv>\langletd>
```
ويژگي هايي كه در style اين td قرار گرفته است شامل موارد زير است.

-top&botten&left &right –Padding اسـت به معني فاصله متن يا عكس يا هر چيزي در td نسبت به كناره هاي td از بالا، چپ، راست و پايين. يك كادر با ويژگي solid به رنگ قرمز در بالاي body قرار گرفته است. عكس لپ تاپ در گوشه سمت راست نيز در تمامي صفحات تكرار شده است .

سـايت ها معمولا داراي دو قسـمت right و left نيز ميباشـند كه در اين سـايت ما فقط قسـمت rightرا داريم كه به شكل زير اس ت.

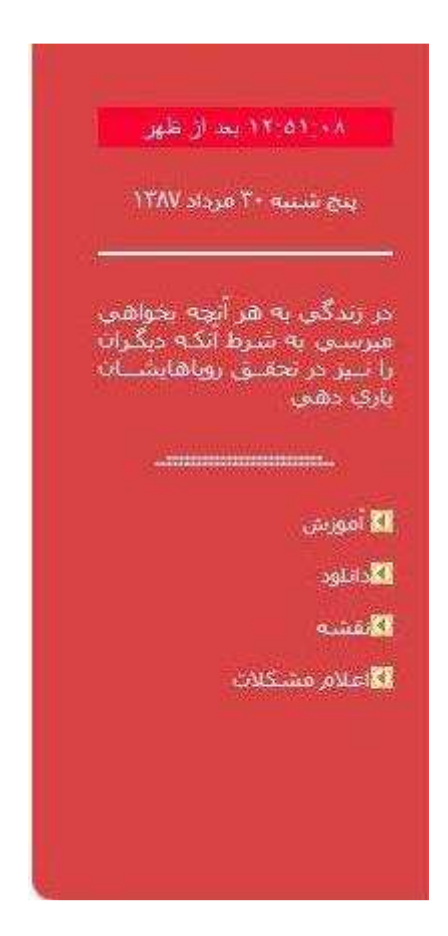

شكل 7-5- بخشright سايت

```
كه اين قســمت نيز يك td از جدول كلي اســت كه داخل اين td يك table جداگانه تعبيه شــده 
                                                                                     است. 
                                                     كدهاي اين قسمت نيز چنين هستند .
    \lttd style="width:\gamma \cdot px; background-color:#d9frff" valign="top">\&nbsp;
    \lttable border="\cdot" cellpadding="\cdot" cellspacing="\cdot" height="\cdot \cdot/">
    <tr><td background="images/news_bg.jpg" valign="top" width="187" 
height="<math>\uparrow</math>\langle div align="center" style="padding-top:\delta" >
    \lescript type="text/javascript" src="javascript/showdate \.js"> \le/script>
    \langlediv>\langletd>
    \langle tr \rangle<tr><td background="images/news_bg.jpg" height="100%" width="187" 
valign="top"> 
    \langlediv style="padding-left:\gamma : padding-right: \gamma · " class="wh">
    \langlediv align="center"> \langlescript type="text/javascript" src="javascript/date.js">
\langlescript>\langle BR \rangle />\langlebr />
    \langlehr color="#fffffff">\langlebr\rangle<font face="Tahoma" style="font-size: 9pt" color="#ffffff"> 
    <script LANGUAGE="javascript" TYPE="text/javascript" SRC="Java/text.js"> 
    </script></font></div> 
    <h6 align="center">..::::::::::::::::::::::::::..</h6> 
    <img src="images/pointer1.jpg" width="11" height="11" align="absmiddle"> 
    <a href="amozesh.html" style="color:#FFFFFF">
    موزش\langle a \rangleآموزش
    &nbsp:
    <br/><<b>br></b><br>>>>>> src="images/pointer1.jpg" width="11" height="11"
align="absmiddle"> 
    <a href="dll.html" style="color:#FFFFFF" >دانلود&nbsp;</a> 
    &nbsp: <br>
```

```
<br>>>>>> src="images/pointer1.jpg" width="11" height="11"
align="absmiddle"> 
    <a href="map.html" style="color:#FFFFFF" >نقشه&nbsp;</a> 
    &nbsp: <br>
    <br>>>>>> src="images/pointer1.jpg" width="11" height="11"
align="absmiddle"> 
    <a href="problem.html" style="color:#FFFFFF" >اعلام</a>مشكلات اعلام
      <br>
    &nbsp:
    \langle b r \rangle \langle b \rangle \langle b r \rangle<br/><br/>hr>chr<br/><sub>2</sub></p>
    \langlediv></td>\langle tr><tr><td valign="top" width="\AY"><img src="images/news_bot.jpg" border="."
width="\mathbf{Y} \cdot \mathbf{Y} height="\mathbf{X}" alt=""\geq /td>
    \langle/tr></table></td>
همان طور كه در كد هاي بالا مشـــاهده كرديد ما در اينجا يك جدول ديگر داريم كه شـــامل موارد
                                                                             مختلفي مي شود.
                            ابتدا يک tdداريم که script تاريخ و ساعت در آن قرار گرفته است.
در tdدوم دو script مدت زمان استفاده از سايت و جمله تصادفي قرار دارد. و در پايين اين script
                                         ها با توجه به صفحه ، لينك هاي مختلفي قرار گرفته است. 
در قســـمت right ما۳ scriptجاوا قرار داده ايم كه يكي از آنها زمان را از ســــاعت كامپيوتر كاربر
ميگيرد و نمايش ميدهد و با كليك به روي آن مدت زماني را كه كاربر در ســايت بوده نشــان مي دهد .
```
دومي، تاريخ و روز را نمايش ميدهد و سومي به طور تصادفي يك جمله براي كاربر نمايش ميدهد. كه در پيوست 1 و پوست 2 نمونه اي از آن ها را ميبينيد.

قسمت بعدي footer سايت ميباشد كه شكل آن را در زير ميبينيد .

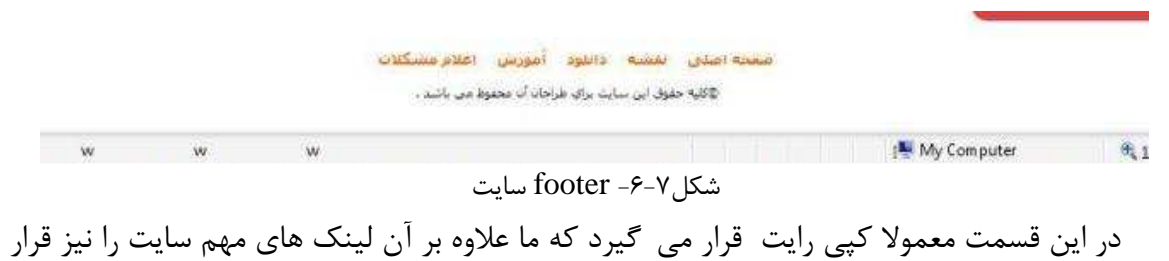

داده ايم.

-8صفحات سايت

حال به توضيح هر صفحه به طور جدا گانه مي پردازيم . 8 -1- صفحه نخست

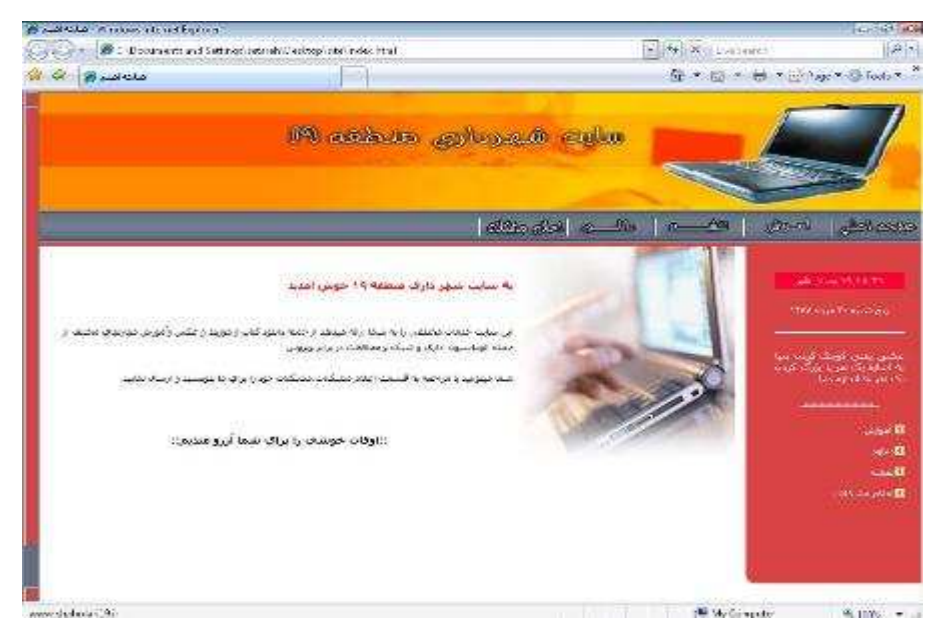

شكل 8-1- صفحه نخست

اين صفحه كه به عنوان صفحه اصلي سايت معرفي شده است راهي به سوي تمامي صفحات است و علاوه بر خوش آمد گويي به كاربران و معرفي خدمات ســايت امكان بازديد از ســاير قســمت ها را فراهم مے كند.

8 -2- صفحه آموزش

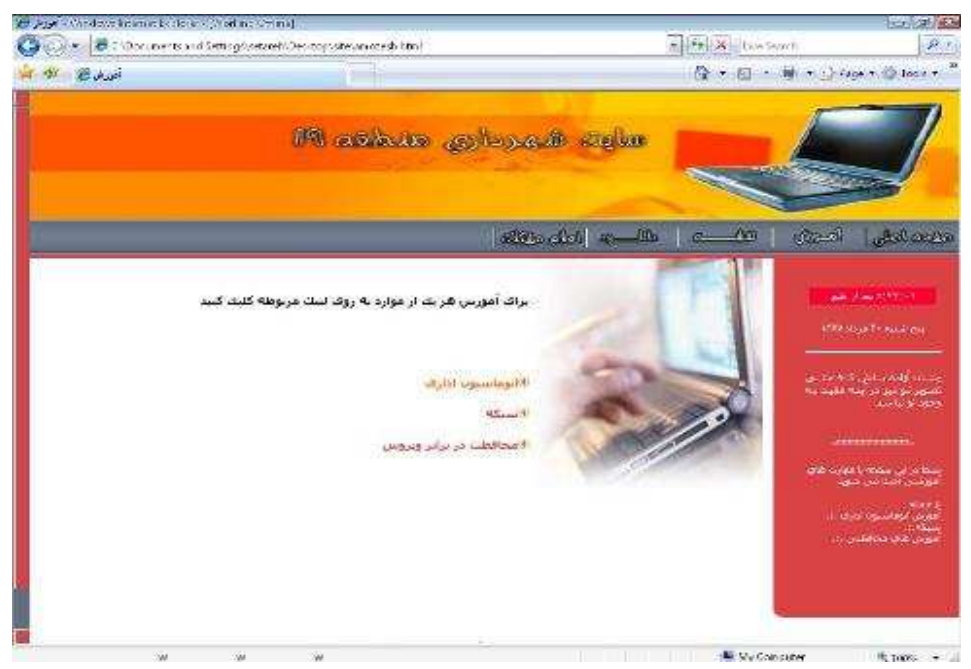

شكل 8-2- صفحه آموزش

در اين بخش امكانات آموزشي براي كاربران فراهم شده كه با كليك بر روي هر يك ميتوانند آموزش هاي لازم را ببينند .

#### 3-8 - صفحه دانلود

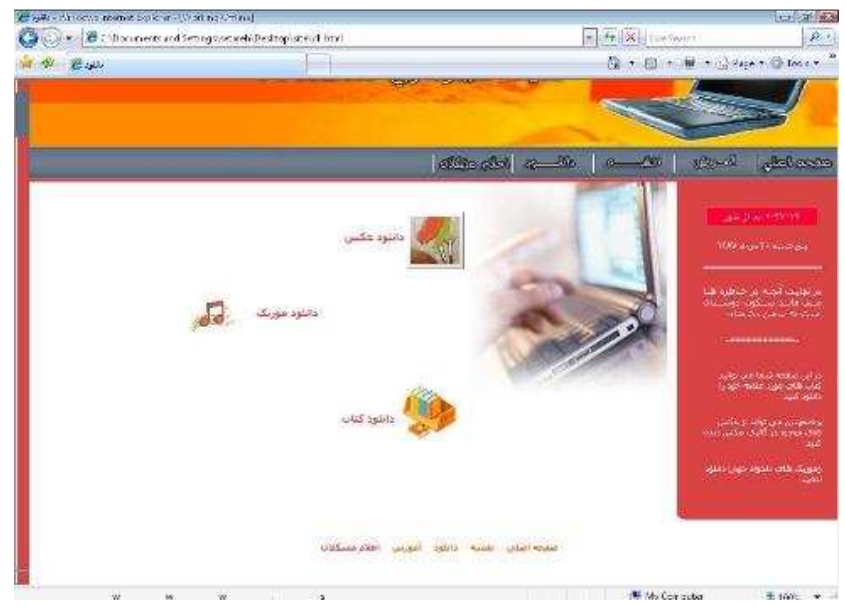

شكل 8-3- صفحه دانلود

كه شامل سه بخش است :

- دانلود عكس
- دانلود موزيك
- دانلود كتاب

3-8 -1- دانلود عكس

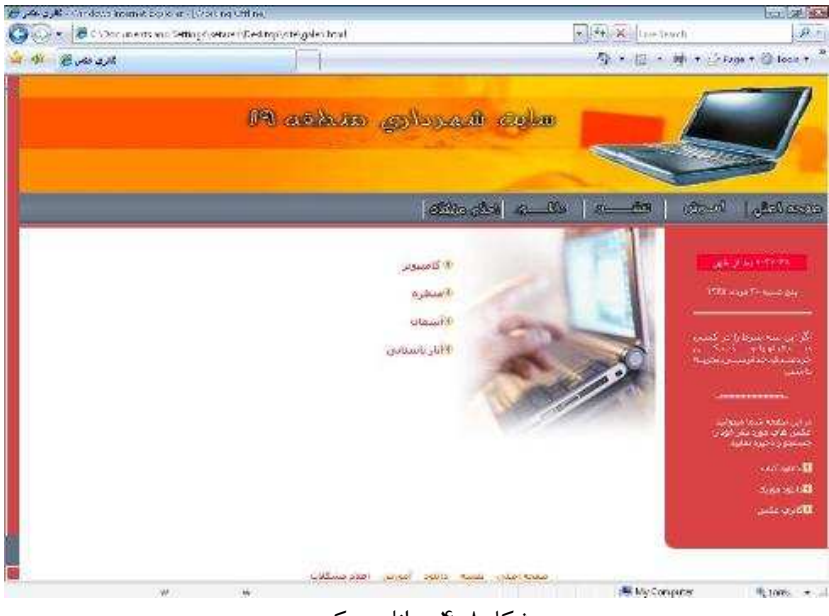

شكل 8-4- دانلود عكس

لينك هايي در اين صــفحه قرار دارد كه كاربر با توجه به نياز خود آن ها را انتخاب كرده و از عكس هاي موجود در گالري عكس ديدن مي كند.

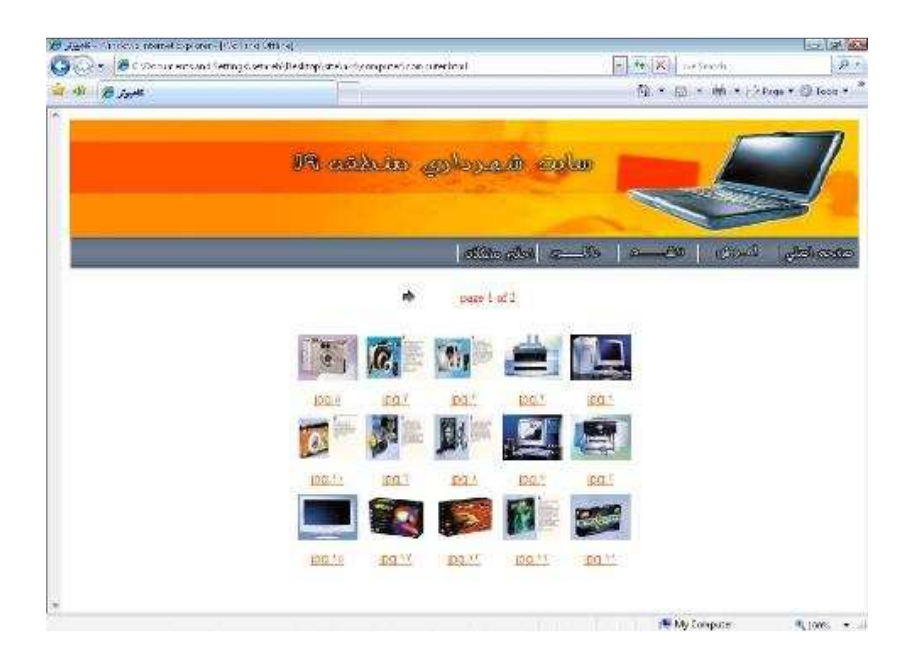

پس از انتخاب هر يك از آن ها صفحه اي به اين شكل باز مي .شود

شكل 8-5- بازديد عكس

كه با اســتفاده از فلش ها مي توانند بين صــفحات حركت كنند و با كليك به روي هر عكس ســايز بزرگتري از عكس نمايش داده مي شود كه در زير نمونه اي از آن را مي بينيد.

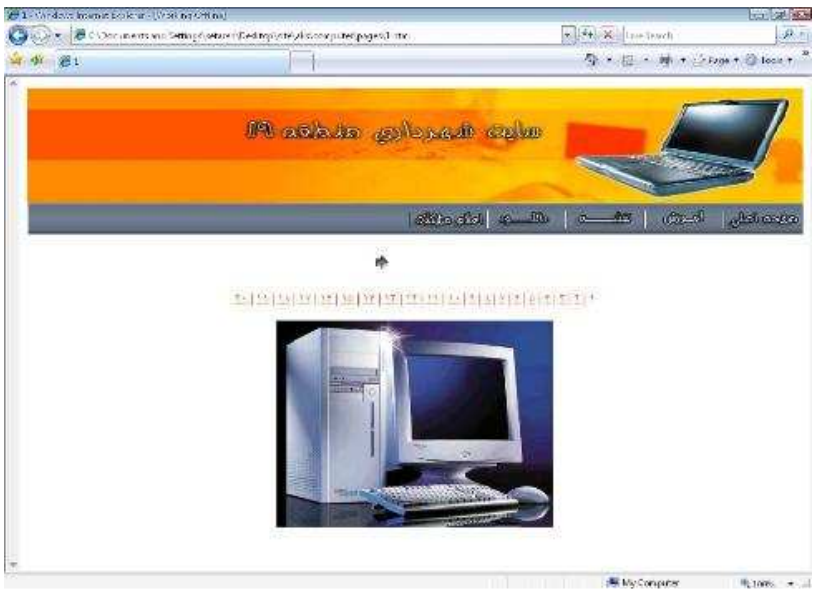

شكل 8-6- عكس ها در سايز بزرگ تر

در بالاي عكس شماره كليه عكس ها كه در اينجا 20 عدد مي باشد وجود دارد كه با كليك به روي هر شـماره عكس مربوطه باز ميشـود. علاوه بر اين ، با كمك فلش بالاي عكس ميتوان به عكس بعدي يا قبلي حركت كرد همچنين با كليك به روي خود عكس ، عكس بعد به نمايش در ميآيد.

3-8 -2- دانلود موزيك

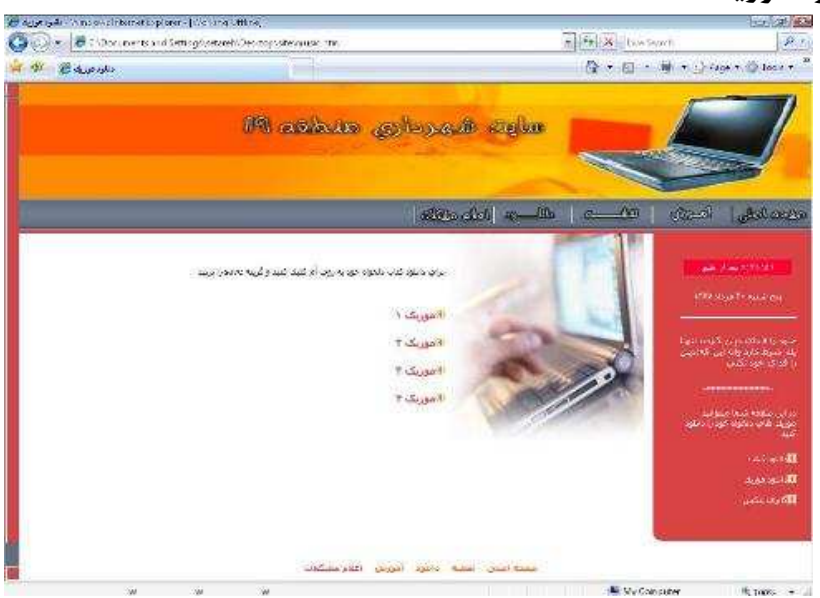

شكل 8-7- دانلود موزيك

در اين صــفحه با كليك راســت به روي موزيك دلخواه و انتخاب گزينه as target save ميتوانند موزيك ها را دانلود كرده و استفاده نمايند يا بر روي لينك كليك كرده و saveرا انتخاب كنند.

#### 3-3-8 - دانلود كتاب

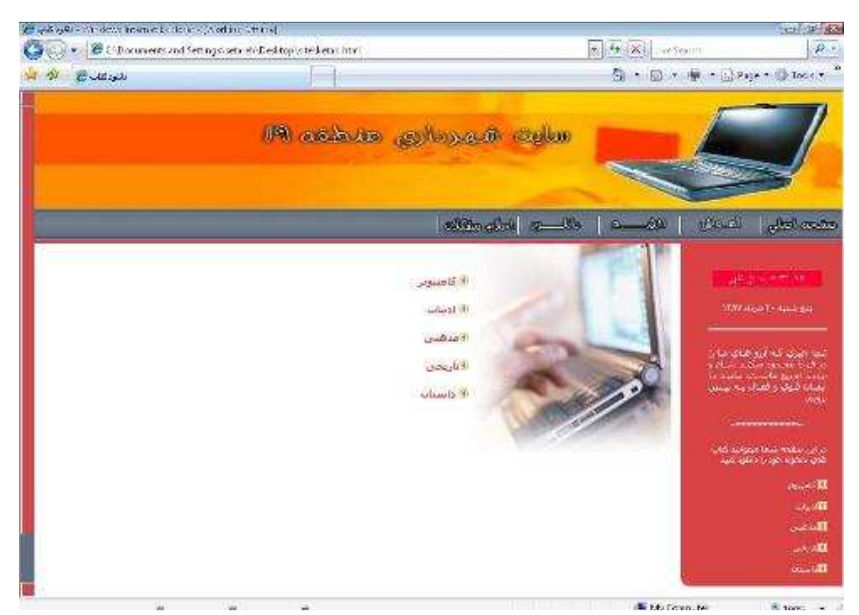

شكل 8-8- دانلود كتاب

در بخش دانلود كتاب ابتدا كابر موضوع كتاب را از بين موضوعات موجود انتخاب كرده و به روي آن كليك مي كند.كتاب ها شامل دو نوع فارسي و لاتين هستند در زير مي بينيد.

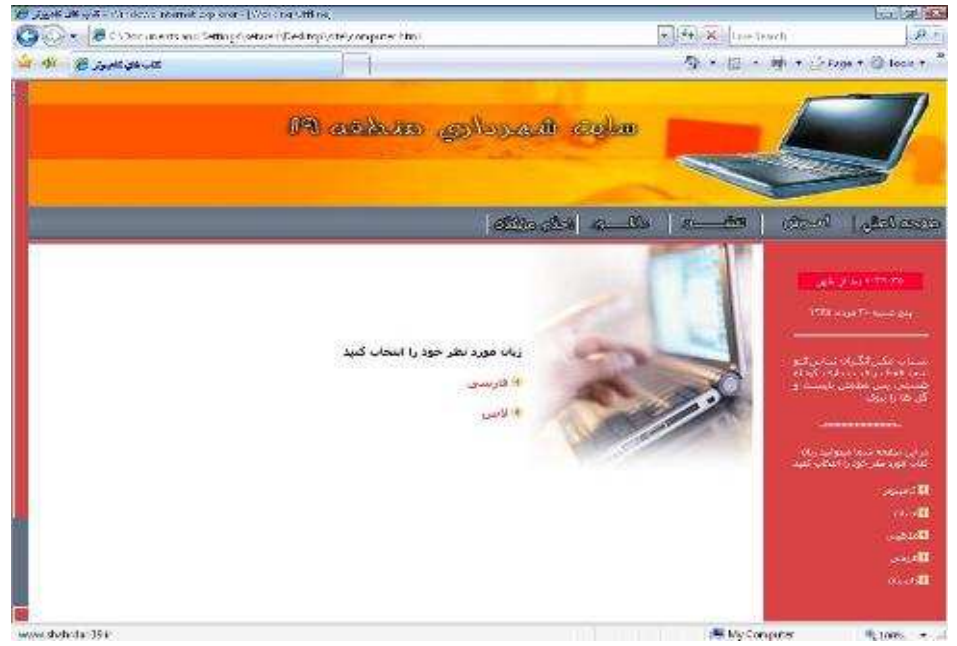

شكل 8-9- انتخاب زبان كتاب

كـاربر زبان كتاب را انتخاب مي كند و با كليك بر روي هر كدام كتاب ها به نمايش درميآيد مانند شكل  $(\lambda - \lambda)$ .

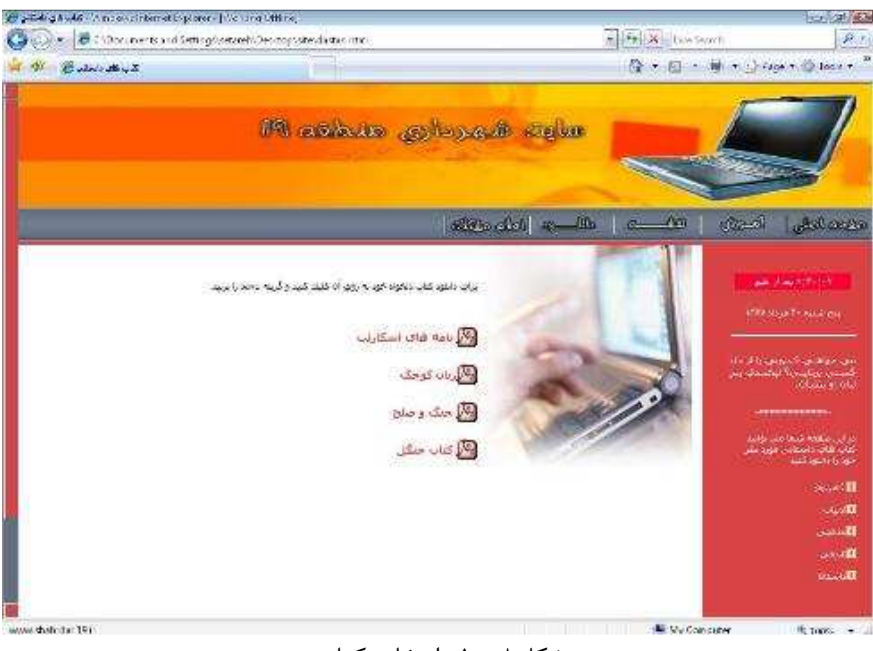

شكل 8- 10- انتخاب كتاب

كه با انتخاب هر كتاب و زدن دكمه save كتاب براي كاربر ذخيره مي شود.

4-8 - نقشه منطقه

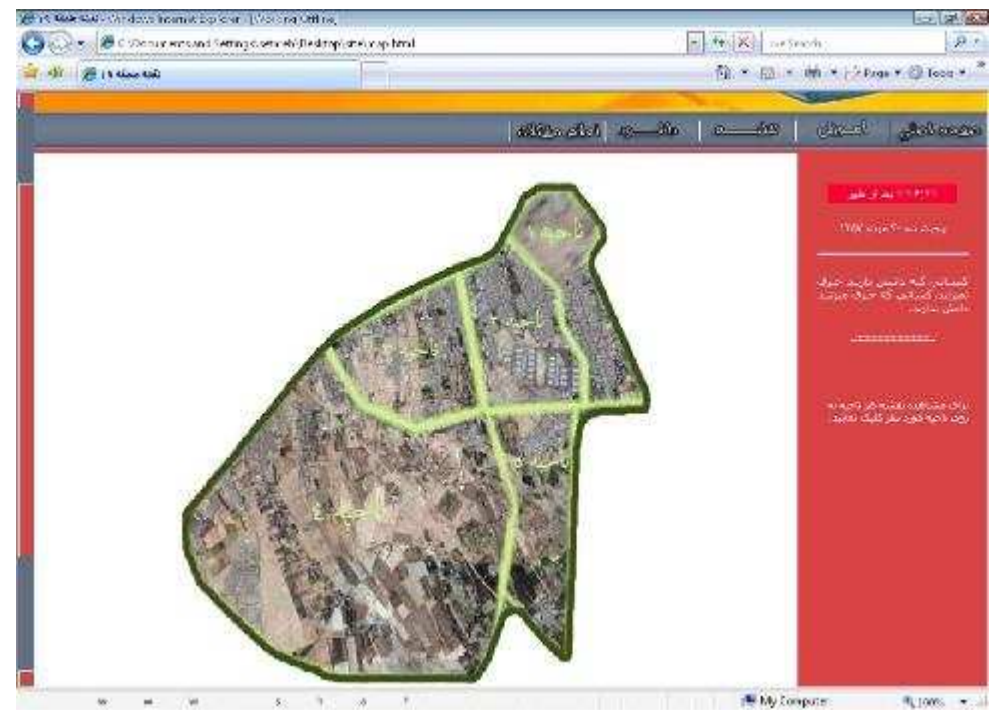

شكل 8- 11- نقشه منطقه 19

٥١

ابتدا در تگimg نقشه اصلي را قرار داده ايم و با استفاده از ويژگي usemap مشخص كرده ايم كه اين عكس يك نقشه است .

 $<$ /map>

href="map7.html">

```
<area shape="poly" 
           \text{coords}="\text{YFT},\text{YZ},\text{YAY},\text{YAY},\text{YAY},\text{YAY}, \text{YAY}, \text{YAY}, \text{YAY}, \text{YAY}, \text{YAY}, \text{YAY}, \text{YAY}, \text{YAY}, \text{YAY}, \text{YAY}, \text{YAY}, \text{YAY}, \text{YAY}, \text{YAY}, \text{YAY}, \text{YAY}73،362" href="map5.html">
```

```
<area shape="poly"
     coords="334،264،359،353،345،435،343،494،318،539،255،535،187،533،133،518،7
f.fY1.fY.fY9.1 \cdot fYY. Y1.7\lambda\lambda, 19Y.1\lambda9.7 \cdot 1.7\Delta9.79\lambda.7Y\lambda.7Y1.7\lambda9" href="map4.html">
```

```
\cdot1،116،\mathsf{r}\cdot\mathsf{r}.177.\mathsf{r}\cdot\mathsf{v}.116.\mathsf{r}\cdot\mathsf{r}98.114" href="map\mathsf{r}.html">
```

```
\langlearea shape="poly"
\text{coords} = "r \cdot r_1) Y_r r Y_r r f \Delta_i r \epsilon \Delta_i r Y_r r f \Delta_i r Y_r r f \Delta_i Y r_i \Delta_i r Y_r \Delta_i r Y_r \Delta
```

```
\langlearea shape="poly"
```
, $f(\frac{1}{2}, \frac{1}{2}, \$ 

<map name="shahrdari">

usemap="#shahrdari">

```
\text{coords} = \text{"Y}\Delta\mathcal{F}\cdot\text{Y}\Delta\mathcal{F}\cdot\text{Y}\cdot\text{Y}\cdot\
```

```
<area shape="poly"
\text{coords}="\text{FFA}, \text{CFA}, \text{CFA}, \text{
```

```
استفاده شده است .
\langle \text{img src} = \text{map}/\text{map}.jpg \rangle" width="\Delta \lambda" height="\Delta \lambda \cdot" border="\cdot"
```
صـفحه نقشـه به اين صـورت ديده مي شـود در قسمت right ، لينك نقشه هر ناحيه وجود دارد كه ميتوانند آن را انتخاب كرده و نقشه ناحيه را ببينند . علاوه بر آن، بر روي خود نقشه نواحي مختلف را جدا كرده ايم، كه با كليك بر روي ناحيه مورد نظر نقشــه آن باز مي شــود براي اين كار از كد هاي html زير

# اين فايل فقط براي مشاهده است . براي دريافت فايل ورد اين گزارش كارآموزي با قيمت سه هزار تومان به سايت كافي نت مراجعه كنيد .

سپس به كمك area shap نواحي مختلف را با توجه به پيكسل هاي آن مشخص كرده ايم و لينك آن ناحيه را قرار داده ايم.

و به اين ترتيب با كليك به روي هر ناحيه نقشه آن به شكل زير نشان داده ميشود.

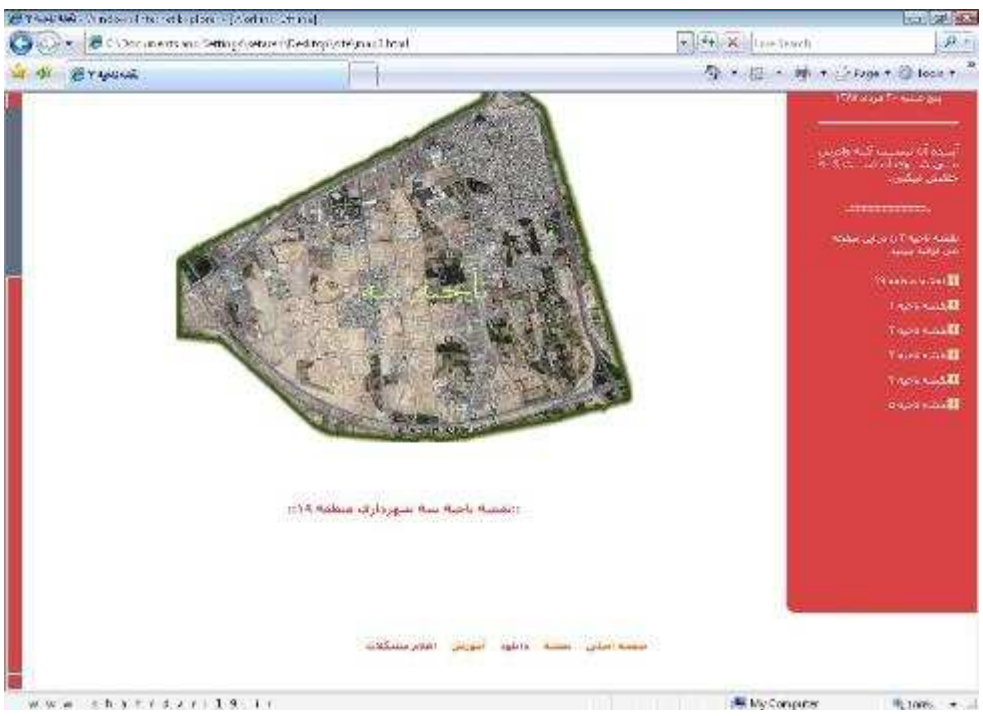

شكل ٨-١٢-نقشه ناحيه ٣

5-8 - اعلام مشكلات

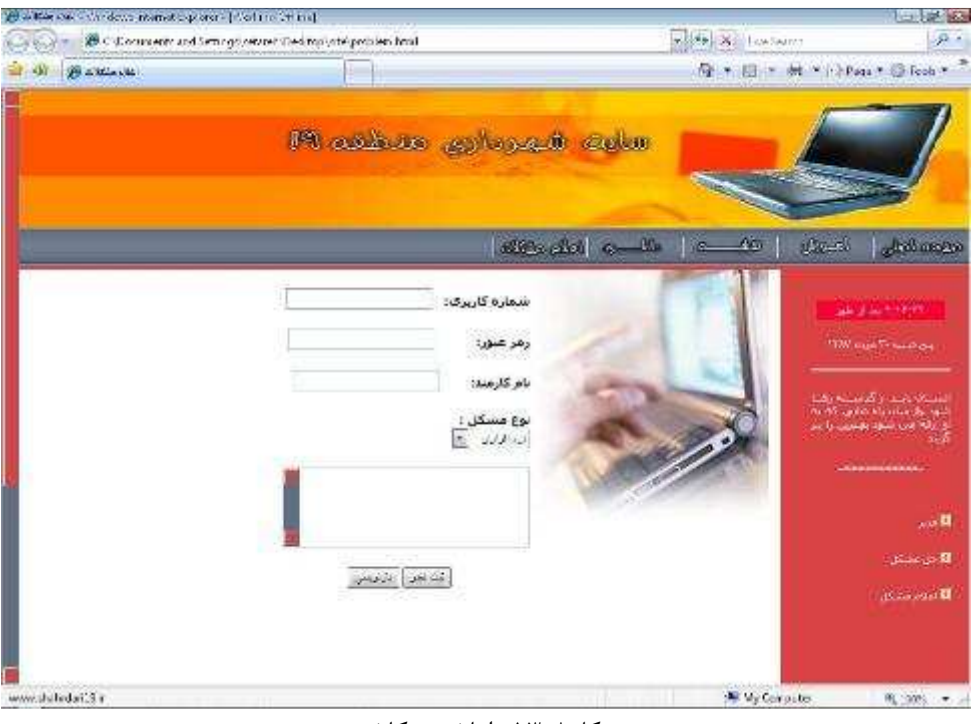

شكل 8- 13- اعلام مشكلات

در اين صفحه كارمندان شهرداري مي توانند اعلام مشكل كنند ، بدين صورت كه ، با كليك كردن بر روي لينك اعلام مشـكلات در menu ، كارمندان با وارد كردن شـماره كاربري و رمزعبور ،نام كارمند،نوع مشكل كه سخت افزاري يا نرم افزاري است ميتوانند شرح مشكلات خودشان را بنويسند و با زدن دكمه ثبت نظر آن را به Base Data مربوطه بفرستند.

براي اين كار از كد هاي زير استفاده ميكنيم.

### 5-8 -1- كد فرم با **html**

<form name="loginfrm" onSubmit=" return(checkform());" method="get" action="nazarat.asp">

شماره كاربري:>input type="text" name="username"><br><br>

 رمز عبور:>input type="password" name"password"> <br><br> نام كارمند:>input type="text" name="name"><br><br>

 $\langle b r \rangle$ : مشكل نوع <select name="moshkel"> <option value="software " selected="selected">نرم افزاري <option value="hardware">سخت افزاري

</select><br><br>

 $\epsilon$ textarea name="nazar" cols="" $\cdot$ " rows=" $\delta$ " > $\epsilon$ /textarea>  $\epsilon$ br>  $\epsilon$ br>

 $\langle$ h $\triangle$  align="center" >

<input type="submit" value="نظر ثبت">

<input type="reset" value="بازنويسي><"/h5>

</form>

```
5-8 -2- كد asp
```
اطلاعات فرم از طريق يك رابط كه asp است وارد بانك اطلاعات مي شود. <%@Language=VBScript%>  $\leq$ % option explicit%  $>$ 

 $< \frac{9}{6}$ 

Dim

Con,con2,Rs2,Rs,Sql,strusername,strpassword,stridkarmand,strname,strmoshkel,str sharhemoshkel

Set Con=server.CreateObject("ADODB.Connection") Set Con $\zeta$ =server.CreateObject("ADODB.Connection")

```
Con.ConnectionString="Provider=SOLOLEDB.1;Persist Security
```
Info=False;User ID=s19;password=123;Initial Catalog=shahrdari;Data Source=."

Con.open

Set Rs=server.CreateObject("ADODB.Recordset") Set Rs $\tau$ =server.CreateObject("ADODB.Recordset")

```
strusername=request("username") 
strpassword=request("password") 
strname=request("name") 
strmoshkel=request("moshkel") 
strsharhemoshkel=request("nazar")
```
Sql="Select \* from karmand where username='"& strusername&"' and password='"& strpassword &"' "

Rs.open Sql,Con

if Rs.eof then

 Sql="Insert into problem (moshkel,sharhemoshkel,namekarmand) values('"& strmoshkel&"' ,N'"& strsharhemoshkel&"',N'"& strname&"')"

Rs2.open sql,con

 response.write sql response.redirect "sabt).html" Rs<sub>Y.close</sub> end if

Rs.close

Con.close  $\frac{\%}{\%}$ 

 $\langle$ html $>$  $$ </body> </html>

> زبان Script كه از آن در كد نويسي استفاده مي شود، با كد زير مشخص مي شود. <%@Language=VBScript%>

براي تعريف متغير هايي كه در برنامه مورد استفاده قرار مي گيرد از كد زير استفاده ميكنيم.

 $\leq$ % option explicit% $>$  $\overline{<} \frac{9}{6}$ Dim

#### -3-5-8اتصال **asp** به **sql**

برقرار كردن ارتبـاط با بانك كه امكان دارد بانك مورد نظر Access يا Sql يا oracel و.... .در اينجا بانك مورد استفاده sql است. سپس، Source Data نام كامپيوتر كه ما نام آن را" . " مي گذاريم تا در تمامي سيستم ها كار كند. Password , مز بانك است و Data base است.

Set Con=server.CreateObject("ADODB.Connection") Con.ConnectionString="Provider=SQLOLEDB.1;Persist Security Info=False;User ID=s19;password=123;Initial Catalog=shahrdari;Data Source=."

-4-5-8كد باز كرد ن ركورد در بانك

Con.open Set Rs=server.CreateObject("ADODB.Recordset") Rs.open Sql,Con

5-5-8 - ريختن اطلاعات از صفحه اعلام مشكلات به درون يك متغير

strusername=request("username") strpassword=request("password") strname=request("name") strmoshkel=request("moshkel") strsharhemoshkel=request("nazar")

-5-8 6- اضافه كردن اطلاعات به بانك(**insert**(

Sql="Insert into problem (moshkel,sharhemoshkel,namekarmand) values('"& strmoshkel&"' ,N'"& strsharhemoshkel&"',N'"& strname&"')" response.redirect "sabt).html"

بعد از اضافه كردن ركورد به صفحه ثبت ارجاع داده مي شود.

-7-5-8بستن ركود وارتباط با بانك اطلاعاتي

Rs.close Con.close

#### -8 6- حل مشكل

كارشناسان با وارد كردن شماره كاربري ورمز عبور مي توانند به صفحه بعد بروند.

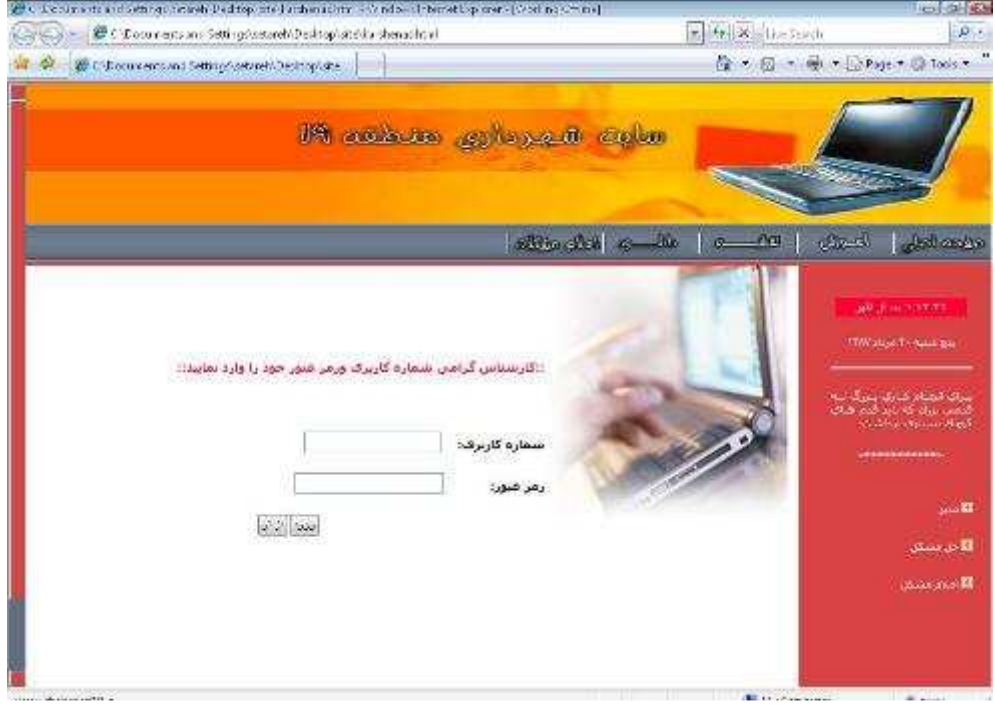

شكل 8- 14- ورود كارشناس

#### -8 6-1- كد خواندن اطلاعات از پايگاه داده (**select**(

نمونه اي از كد خواندن اطلاعات از بانك (select (در اين صفحه وجود دارد كه در زير ميبينيد

Sql="Select \* from karshenas where username='"&strusername&"' and password='"&strpassword&"' "

Rs.open Sql,Con

if Rs.eof then response.Redirect("ekhtar.html") else response.Redirect("karshenas).html") end if

در اين كد بررسي مي شود كه شماره كاربري ورمز عبور وارد شده درست مي باشد .در غير اين صورت به كاربر اخطار مي دهد.

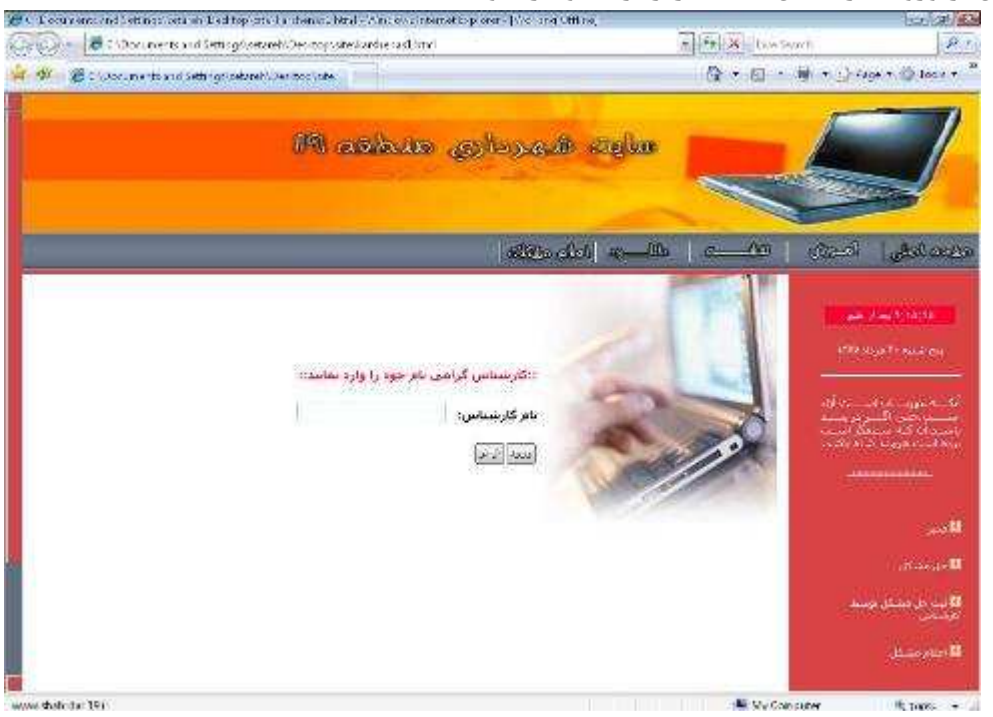

پس از ورود كارشناس صفحه زير براي او باز خواهد شد.

شكل 8- 15- ورود نام كارشناس

 اگر اطلاعات مورد نياز درست باشد كارشناسان مشكلات ارجاع داده شد توسط مدير سيستم را مي ببينند.

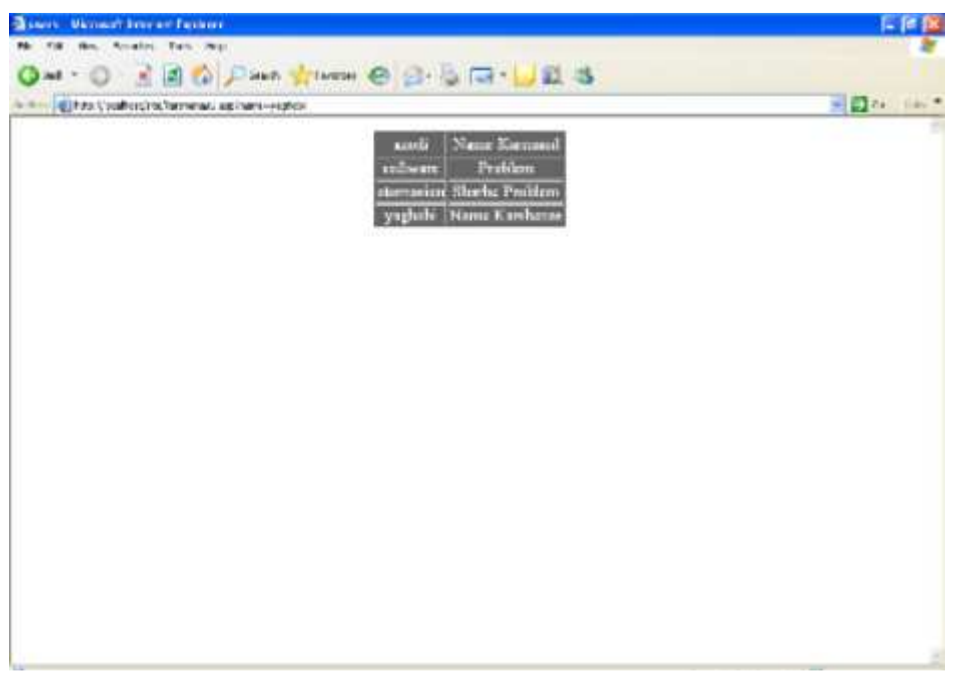

شكل 8- 16- مشكلات ارجاع داده شده

7-8 - ثبت حل مشكل توسط كارشناس كارشناس از طريق اين فرم مشكلاتي را كه حل شده را ثبت كند.

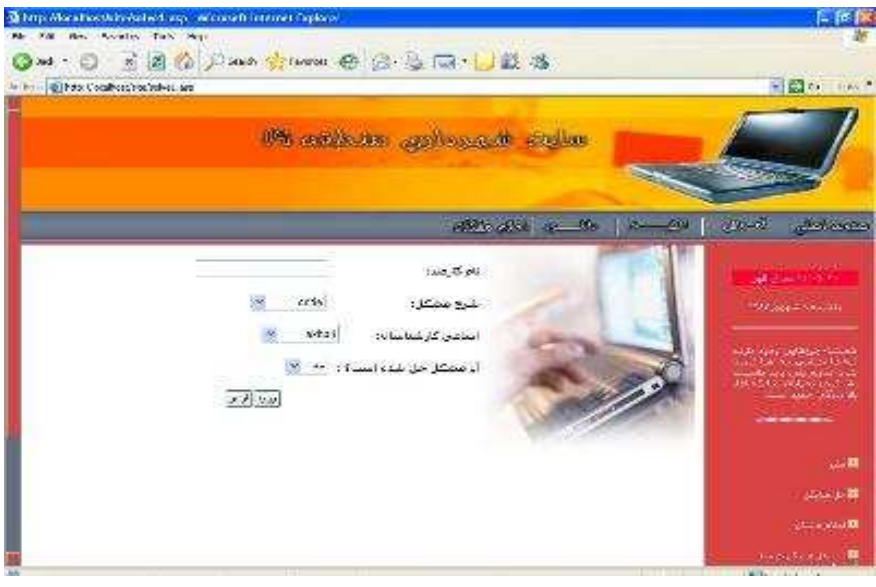

شكل 8- 17- ثبت حل مشكل

در كد زير بررسي مي شود در جدول مشكل در فيلد barresi ، خالي مي باشد يا خير. Sql="Select  $*$  from problem where barresi  $\langle$  yes'"

اگر فيلد بررسي null نباشد، ازبانک اطلاعاتي تمامي فيلد ها را نمايش مي دهد.

 response.write("<select name='barresi'>") do while not Rs.eof response.write("<option value="") response.write(Rs("sharhemoshkel")) response.write ("'>") 'response.write(Rs("sharhemoshkel")) response.write (Rs("sharhemoshkel"))

 Rs.movenext loop response.write("</select>")

 كد زير، در جدول كارشـناس در فيلد lastname از بانك اطلاعاتي شهرداري نام تمامي كارشناسان ثبت شده را نمايش مي دهد.

Sql1="Select \* from karshenas"

response.write("<select name='lastname'>") 'dim j 'j=Rs $\Upsilon$ ("lastname") do while not Rs7.eof response.write("<option value='") response.write(Rs $\Upsilon$ ("lastname")) response.write ("'>") response.write (Rs $\Upsilon$ ("lastname"))

 Rs2.movenext loop response.write("</select>")

بعد از ثبت حل مشكل توسط كارشناس صفحه ثبت نمايش داده مي شود.

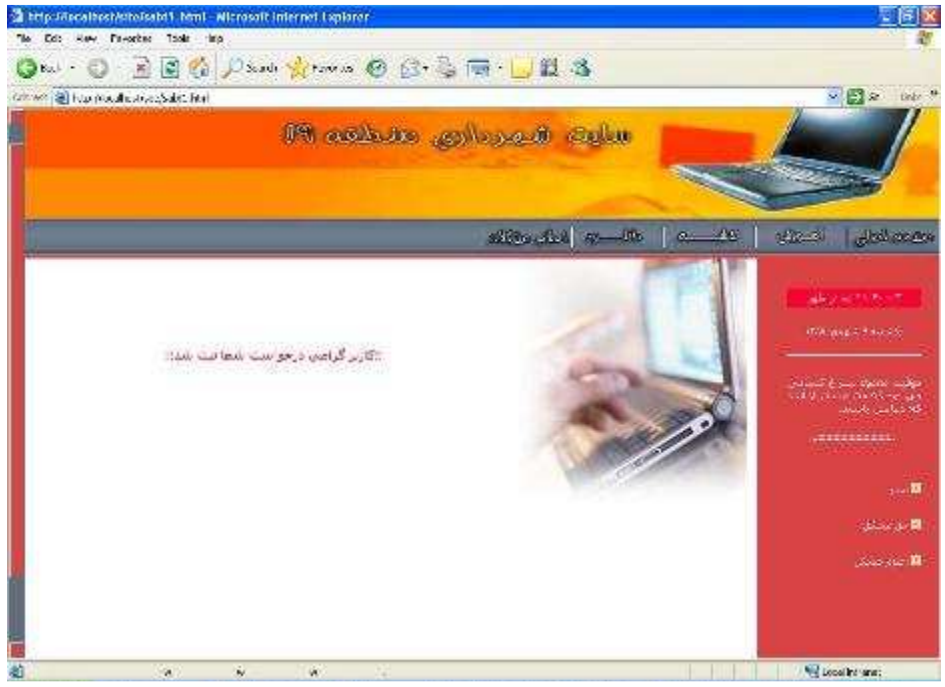

شكل ٨-١٨- تاييد ثبت حل مشكل

8-8 - ورود مدير

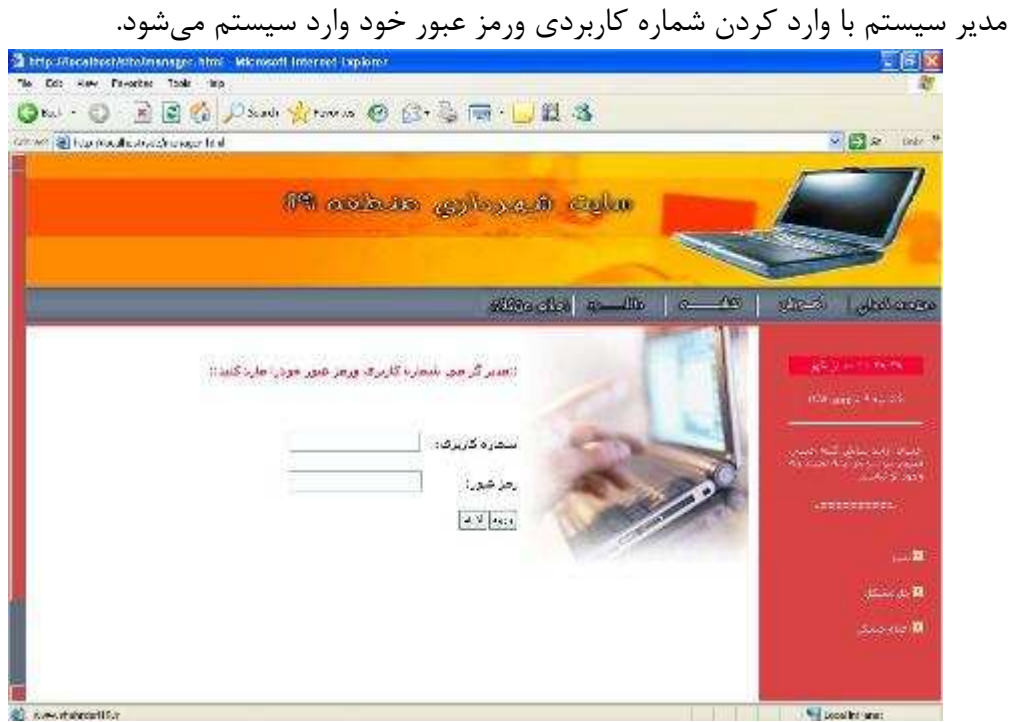

شكل 8- 19- ورود مدير

باورود مدير در اين صـفحه مي تواند به بررسـي عملكرد كارشـناسـان، بررسي مشكلات و همچنين ايجاد كارشناس جديد ، بپردازد.

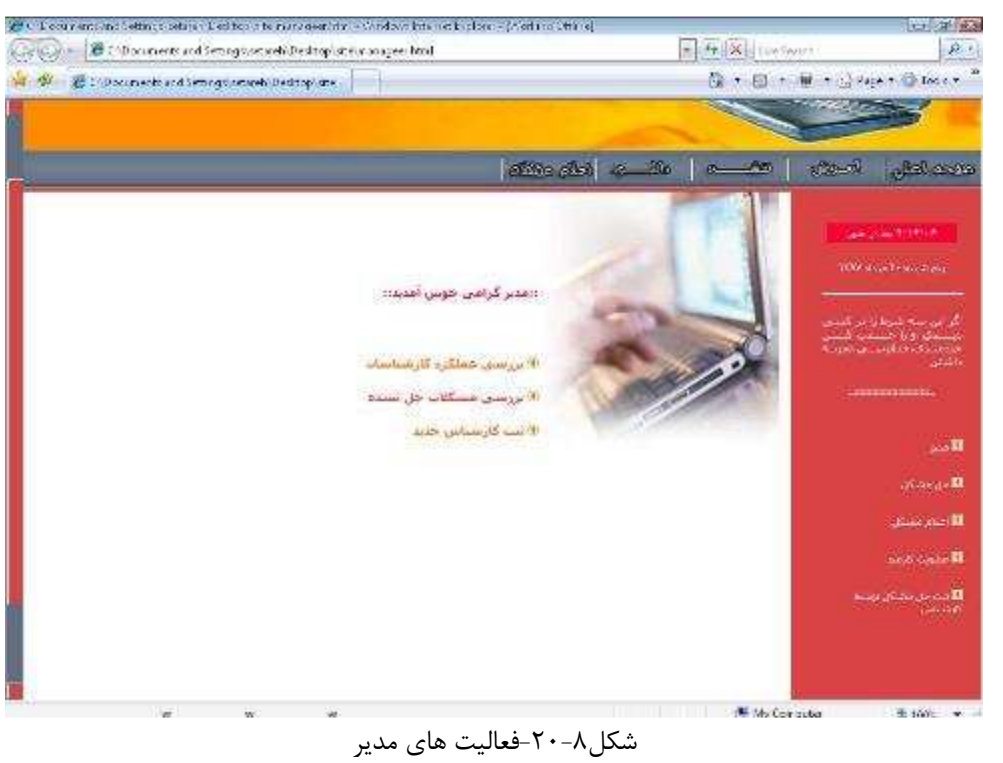

حال به توضيح هر يك از فعاليت هاي مدير ميپردازيم. 8-8 -1- عملكرد كارشناس

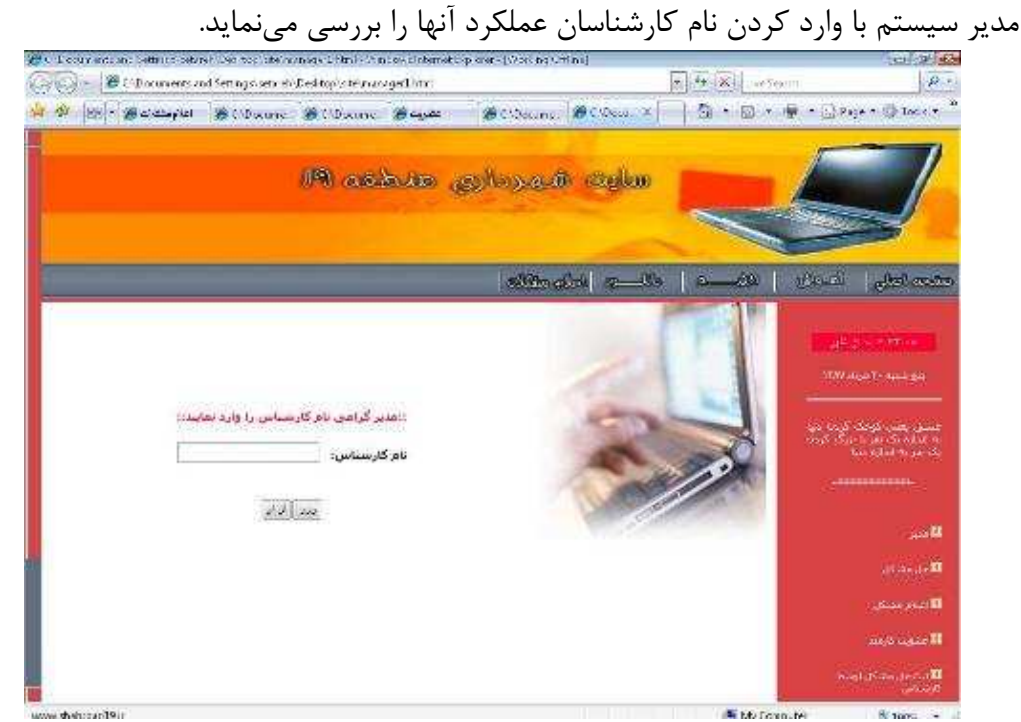

شكل 8- 21- ورود نام كارشناس ،جهت بررسي عملكرد او

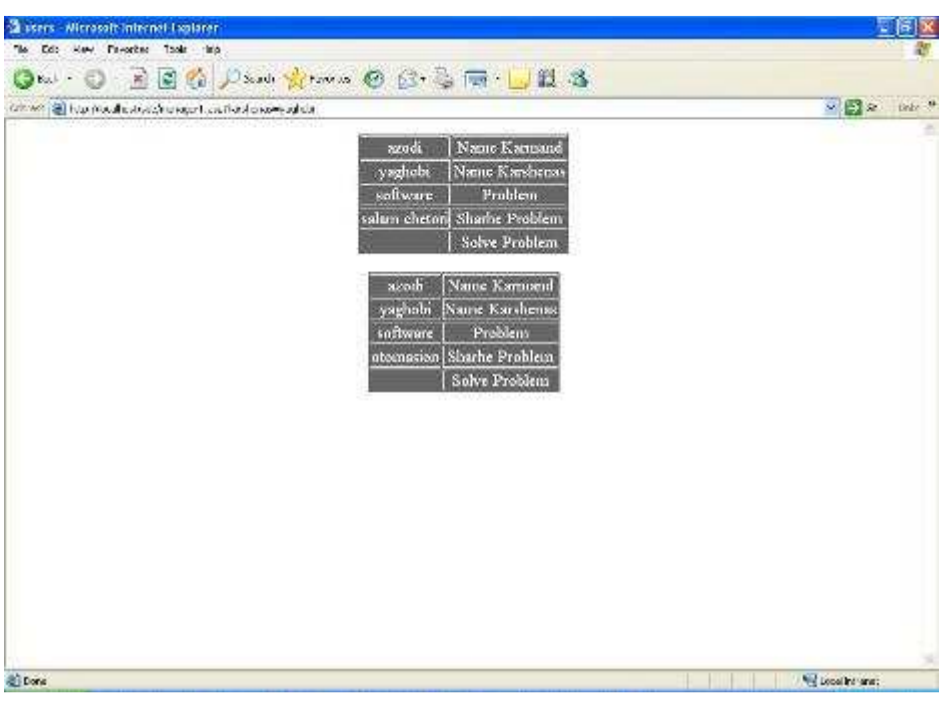

نمونه اي از عملكرد كارشناسان را در شكل ( 8- 22) ميبينيد

شكل 8- 22- نمونه عملكرد كارشناسان

8-8 -2- بررسي مشكلات حل نشده

مدير در اين بخش مشـكلات حل نشـده را مي بينيد و مشخص مي كند كه هر مشكل توسط كدام كارشناي بررسي و حل شود.

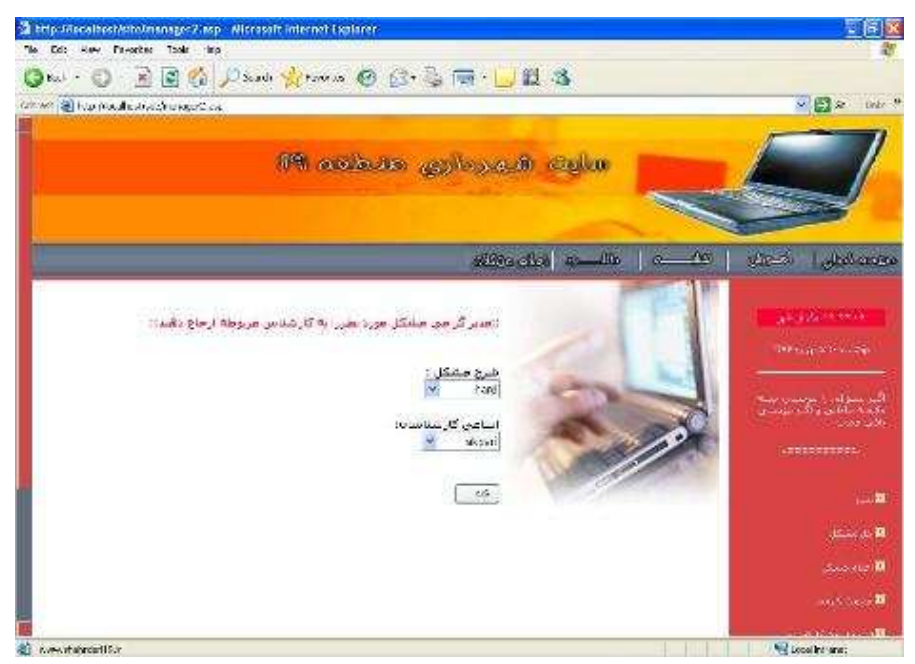

شكل 8- 23- بررسي مشكلات حل نشده

در اين صـفحه نيز شـرح مشـكلات واسامي كارشناسان از پايگاه خوانده مي شود و در combobox نشان داده ميشود تا مدير بتواند براي هر مشكل يك كارشناس انتخاب كند. كد update در كد update نام كارشـناس در جدول مشـكل در فيلد شـرح مشـكل مشـخص شده توسط مدير سيستم update ومشكل براي كارشناس ثبت مي شود.

 sql="UPDATE problem SET namekarshenas = '"&name&"' WHERE sharhemoshkel = '"&moshkel&"' "

-3-8-8ثبت كارشناس جديد

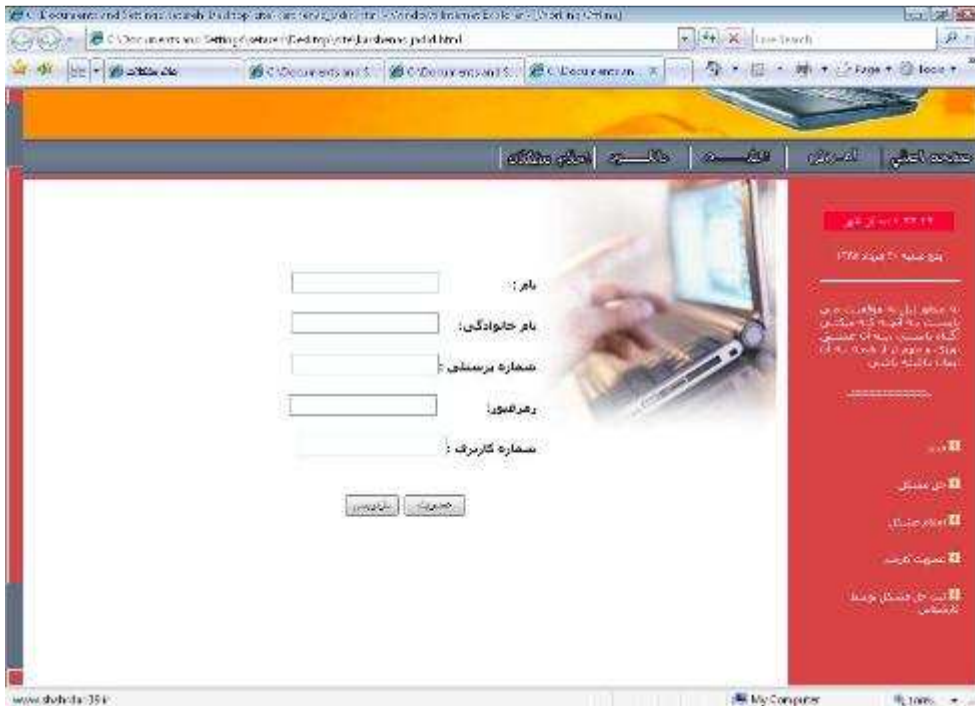

شكل 8- 24- ثبت كارشناس جديد

مدير براي ايجاد كارشناس جديد از اين صفحه استفاده ميكند. و با وارد كردم مشخصات كارشناس و زدن دكمه عضويت يك كارشناس جديد به سيستم اضافه خواهد شد.

كد **insert**

بـا اســـتفـاده از كـد insert يك ركورد حديد در بانك اطلاعاتي شـــهرداري درفيلدهاي خاص پر ميشود.و كارشناس جديد در سايت به عضويت ميرسد.

sql="INSERT INTO karshenas (name,lastname,shomarepersoneli,password,username) VALUES( N'"&name&"',N'" &lastname&"','"&shomarepersoneli &"','"&password&"','"&username&"') "

و به اين ترتيب فعاليت اصلي ما در شهرداري به پايان رسيد.

# 9- آموخته ها

و ما در اين كار با نرم افزار waver dream و shop photo بيشتر آشنا شديم كه در بالا به تفضيل راجع به آن توضيح داديم .

همچنين ، بـا كد هاي html و asp و script java و script vb و پايگاه داده sql در حد طراحي سايت آشنا شديم. كه در مورد هر كدام در بالا توضيح داديم.

# 10- نتيجه گيري و پيشنهاد

ايجاد سايت براي فعاليت هاي مختلف در سازمان ها ميتواند تاثير بسيار زيادي در روند انجام كارها و صرفه جويي در وقت و هزينه ها داشته باشد. تلاش ما نيز در همين راستا بود.

شهرداري منطقه 19 با گسترش اين سايت ميتواند بسياري از فعاليت هاي خود را در آن جاي دهد ، و در جهت كاهش زمان هاي مصرفي و هزينه ها بكوشد.

11- منابع

- www.wikipwdia.com(1)
- **www.wrschool.com** ( $\mathbf{Y}$ )

3( ) روش هاي ســاخت يافته تجزيه و تحليل و طراحي ســيســتم هاي اطلاعاتي ، تاليف و ترجمه :بتول ذاكري

```
12- پيوست ها
```

```
12 -1- پيوست 1(كد جاوا اسكريپت نمايش ساعت و مدت زمان حضور ) 
day = new Date();mivisit = day.getTime;
function clock() {
dayTwo = new Date();hrNow = dayTwo.getHours;
mnNow = dayTwo.getMinutes;
scNow = dayTwo.getSeconds;
miNow = dayTwo.getTime;
if (hrNow == \cdot) {
hour = 15;
 ;"قبل از ظهر " = ap
\} else if(hrNow \leq 11) {
 ;"قبل از ظهر " = ap
hour = hrNow:
} else if(hrNow == 17) {
ap = "بعد از ظهر";
hour = 17;
} else if (hrNow >= 1\tau) {
hour = \text{hrNow - } Y;
ap = " a p; بعد از ظهر
} 
if (hrNow >= 15) {
hour = hrNow - 17;
} 
if (mnNow \leq \in \uparrow) {
min = "·" + mnNow;} 
else (min = mnNow)
if (scNow \leq \in \in \mathcal{O}) {
secs = "·" + scNow;} else { 
secs = scNow;} 
time = hour + ":" + min + ":" + secs + ap;
document.format. button.value = time:
```

```
setTimeout('clock()', \dots);
     } 
    function timeInfo() { 
    milliSince = miNow; 
    milliNow = miNow - miVisit;secsVisit = Math.round(milliNow / \cdot \cdot \cdot);minsVisit = Math.round((milliNow / \cdots) / \mathcal{F}.);
    ثانيه از بودن شـما در سـايت " + secsVisit + "دقيقه و " + minsVisit + " حدود ")alert
 ;("...مي گذرد
    } 
    document.write("<form name=\"form\">" 
    + "<input type=button style='cursor=help' style='border=blue' style='height=\gamma \cdot'
style="background=#ff \cdot \cdot \tau \tau' style='color=white' value=\"Click for info!\""+ "
name=button onClick=\"timeInfo()\"></form>");
    onError = null;clock();
```

```
12 -2- پيوست 2(كد جاوا اسكريپت نمايش تاريخ )
```
function showdate() {

```
 شنبه پنج","چهارشنبه","شنبه سه","دوشنبه","يكشنبه")Array new= week
```
("شنبه","جمعه","

months  $=$  new

ب","دي","آذر","آبان","مهر","شهريور","مرداد","تير","خرداد","ارديبهشت","فروردين")Array ;("اسفند","همن

```
a = new Date();d= a.getDay(); day= a.getDate(); 
   month = a.getMonth()+\iota;
    year= a.getYear(); 
   year = (year == ⋅)?\tau \cdot \cdot \cdot :year;(year \langle \cdot \cdot \cdot \cdot \cdot \cdot \cdot \cdot \cdot \cdot \cdot \cdot \cdot \cdot \cdot \cdot \cdot \cdot \cdot \cdot \cdot \cdot \cdot \cdot \cdot \cdot \cdot \cdot \cdot \cdot \cdot \cdot \cdot \cdot \cdot 
   year = ( (month \lt \uparrow) || ((month = \uparrow) && (day \lt \lt \uparrow))) ? \curlyeq \curlyeq \uparrow \uparrow;
   switch (month) { 
   case 1: (\text{day} \le \text{y})? (month=1, day+=10):(month=11, day-=\text{y}); break;
   case \Upsilon: (day<\Upsilon)? (month=11, day+=11):(month=1\Upsilon, day-=19); break;
   case \overline{r}: (day<\overline{r})? (month=1\overline{r}, day+=9):(month=1, day-=\overline{r}); break;
   case \mathfrak{f}: (day<\mathfrak{f}:)? (month=1, day+=11):(month=\mathfrak{f}, day-=\mathfrak{f}.); break;
   case \Delta:
   case \epsilon: (day<\zeta)? (month-=\zeta, day+=\cdots):(month-=\zeta, day-=\zeta); break;
   case Y:
   case \lambda:
   case 9: (\text{day}\ll 7\text{Y})? (month-=\text{Y}, day+=9):(month-=\text{Y}, day-=\text{Y}); break;
   case \cdot :(day<\tau)? (month=\vee, day+=\wedge):(month=\wedge, day-=\tau\tau); break;
    case 11: 
   case 17:(day<\Upsilon)? (month-=\Upsilon, day+=9):(month-=\Upsilon, day-=\Upsilon); break;
       default: break; 
     } 
document.write(week[d]+" "+day+" "+months[month-1]+" "+ year);
```
showdate()

}